# INSTALLATION & PROGRAMMER'S MANUAL

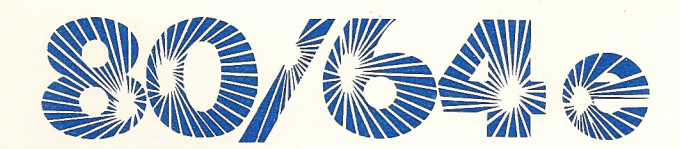

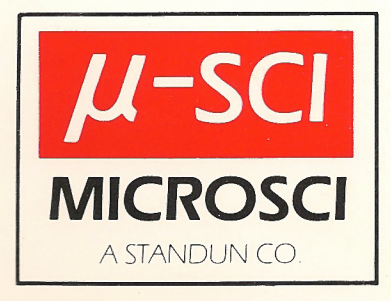

#### **NOTIC E**

MICRO-SCI, a division of Standun Controls Inc., reserves the right to make improvements in the product described in this manual at any time, and without prior notice.

## **DISCLAIMER OF ALL WARRANTIES AND LIABILITIES**

MICRO-SCI makes no warranties, either express or implied, with respect<br>to this manual or with respect to the software described in this<br>manual, its quality, performance, merchantability, or fitness for any particular purpose. The entire risk as to its quality and performance<br>is with the buyer. Should the programs prove defective following<br>their purchase, the buyer (and not MICRO-SCI, its distributor, or its<br>retailer) assumes if MICRO-SCI has been advised of the possibility of such damages.<br>Some states do not allow the exclusion or limitation of implied<br>warranties or liability for incidental or consequential damages, so<br>the above limitation or

This manual is copyrighted. All rights are reserved. This document<br>may not, in whole or part, be copied, photocopied, reproduced, translated or reduced to any electronic medium or machine readable<br>form without prior consent, in writing, from an officer of MICRO-SCI.

Copyright 1983 by MICRO-SCI<br>2158 South Hathaway Street Santa Ana, California 92705 (714) 662-2801

Apple is a registered trademark of Apple Computer, Inc.

UCSD PASCAL is a trademark of The Regents of The University of

CP/M is a registered trademark of Digital Research, Inc.

# $1\%$ TALLATION ~ ~[Ri(Q)@[Ri~~~[g[Rig~  $|\mathcal{N}_A|/\mathbb{A}\setminus |\mathcal{N}|||$   $||\mathcal{N}_A|||$ ~~~(LD~[L

hi I

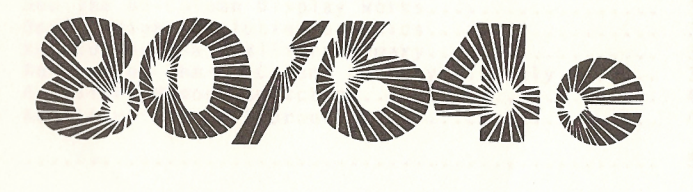

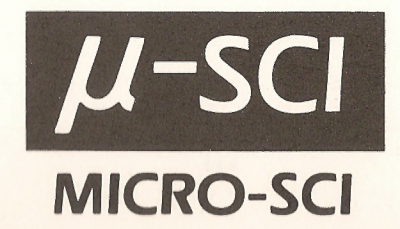

# H II H H II **THE REAL** H  $\mathbf{I}$

**D2-ORDIM** 

## **MICRO-SCI 80/64e CARD MANUAL**

## **TABLE OF CONTENTS**

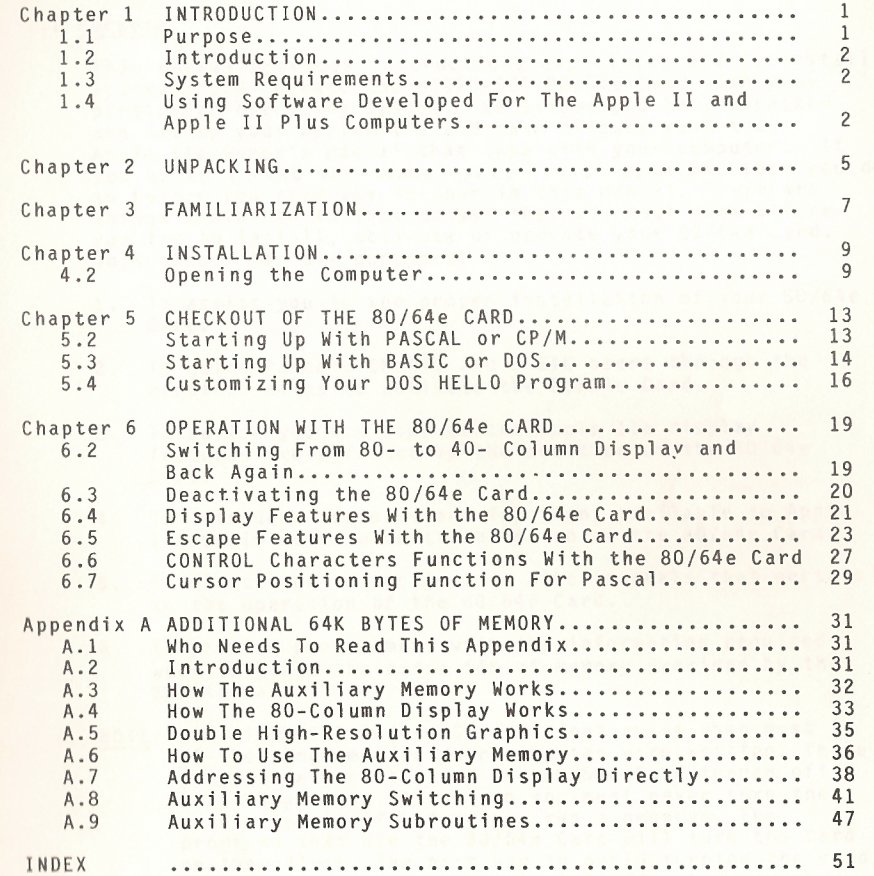

iii

#### **CHAPTER 1 INTRODUCTION**

## 1.1 Purpose. . election and to you and discussed and consider

This manual provides instructions explaining how to install, activate and operate the MICRO-SCI 80/64e Card with your particular operating system. We assume you have unpacked and set up your Apple® IIe and have already read the Apple lie Owner's manual that came with your computer. If you haven't read the manual yet, it is important that you do so before you read any further in this manual. There are things explained in that manual that you must know before you try to install, activate or operate your 80/64e Card. This manual has six purposes:

- 1. To assist you in the proper installation of your 80/64e Card.
- 2. To quide Pascal, CP/M®, and BASIC users through the required steps to activate the 80/64e Card.
- 3. To advise you how some of the Apple lie display features are affected by the addition of the 80/64e Card.
- 4 . To introduce features and functions available to Apple lie BASIC users with the addition of the 80/64e Card.
- 5. To direct you to sections in other manuals that pertain to the operation of the 80/64e Card.
- 6. To provide programmers with the information required when they use the extra 64K of memory provided by the 80/64e Card.
- NOTE: The MICRO-SCI 80/64e Card did not exist when most of the programs for your computer were written. These programs expect to find the 80/64e Card turned off when they begin to run, so you must never turn the card on yourself before you run a program. The programs that use the 80/64e Card will turn the card on themselves. The best way to avoid turning the card on is not to learn how to turn it on; that way you won't do it accidentally. If you are going to run programs only and not write them, read only the parts of the manual that tell you how to install the card; not the parts that tell you how to turn it on.

 $\mathbf{1}$ 

INTRODUCTION

#### 1.2 Introduction.

The MICRO-SCI 80/64e Card for your Apple IIe computer is a The MICRO-SCI 80/64e Card for your Apple IIe computer is a<br>peripheral card that gives you 40 extra characters per line<br>on your display - makes some additional on your display, makes some additional features available to<br>BASIC users and provides an additional 64K memory capacity<br>for your computer. The firmware that supports special<br>features associated with the 80-column display i if the card is installed or not. The standard Apple IIe<br>displays up to 40 columns of text on the video screen. The<br>80/64e Card enables the Apple IIe to display up to 80<br>columns of text on the standard 24 line screen. It al

# 1.3 System Requirements.

64K computer with its auxiliary slot (labeled AUX. CONNECT-<br>OR). This card cannot be used with the Apple II or Apple The 80/64e Card is designed specifically for the Apple lie II-Plus computers, which do not have this special slot. In the Apple II and Apple II-Plus computers, expansion slot 3 was conventionally used for an 80-Column Text Card. Although there is also an expansion slot 3 inside the Apple IIe, the auxiliary slot effectively replaces and renders this slot inoperable when the 80/64e Card is installed in the AUX CONNECTOR slot.

NOTE: While the 80/64e Card is installed in the AUX. CON- NECTOR slot, do not install a peripheral card in slot 3. Nothing will be damaged if cards are installed in both slots , but the card in slot 3 wi <sup>l</sup> <sup>l</sup>not work.

Television sets lack the capacity to display 80 columns of<br>text clearly, so you must use a black-and-white video mon-<br>itor rather than a television set while displaying 80 columns of text. If you want to use a color television set<br>with your Apple IIe, to do color graphics, for instance,<br>while the 80/64e Card is installed, you can do so as long as with your Apple IIe, to do color graphics, for instance, you while the 80/64e Card is installed, you can do so as long as you switch back to the 40-column display. Switching back and forth from 80- to 40-column display. Switching back and forth from 80- to 40-column display and vice

1.4 Using Software Developed For The Apple II and Apple II Plus<br>Computers.

A lot of available software was developed for the earlier<br>versions of the Apple II computer and therefore does not<br>take advantage of some of the Apple IIe capabilities. Some

**OITUDOCATE!** 

software may not use the UP-ARROW and DOWN-ARROW keys and<br>the capability of displaying lower-case characters on the<br>screen of the Apple IIe. Also, software designed for the<br>40-column display of the Apple II or Apple II-Plu

INTRODUCTION 3

#### INTRODUCTION 4

#### **CHAPTER 2 UNPACKING**

- 2 .1 The MICRO-SCI 80/64e Card is packed in a protective plastic bubble wrap inside its carton. You should be very careful when you remove it from the bubble wrap. Make sure you do not touch or get the gold fingers of the connector dirty; this will adversely affect the performance of your computer after you install the 80/64e Card. Follow these steps carefully while unpacking your 80/64e Card:
	- 1. Carefully cut open the protective plastic bubble wrap using a shape knife, razor blade or scissors. DO NOT TRY TO TEAR OPEN THE CONTAINER, THE CARD COULD BE DAMAGED.
	- 2. Remove the card from the protective plastic buble wrap, being careful not to touch or contaminate the gold fingers.
	- 3. Set the card aside while you read the installation instructions.

UNPACKING 5

#### **CHAPTER 3 FAMILIARIZATION**

3.1 The MICRO-SCI 80/64e Card (see Figure 3-1) is an electronic circuit board with several components mounted on it. You will notice the components are all mounted on one side of the board. This is called the component side. There is also a connector, a row of gold fingers, located on one end of the board. Be very careful not to touch or get anything on these gold fingers. If they become contaminated the performance of your computer could be affected. Take a close look at the circuit board and you will notice that one end is labeled "KEYBOARD END" (on the component side). This end of the board must be toward the keyboard of your computer; in fact the board will not fit if you try to install it any other way.

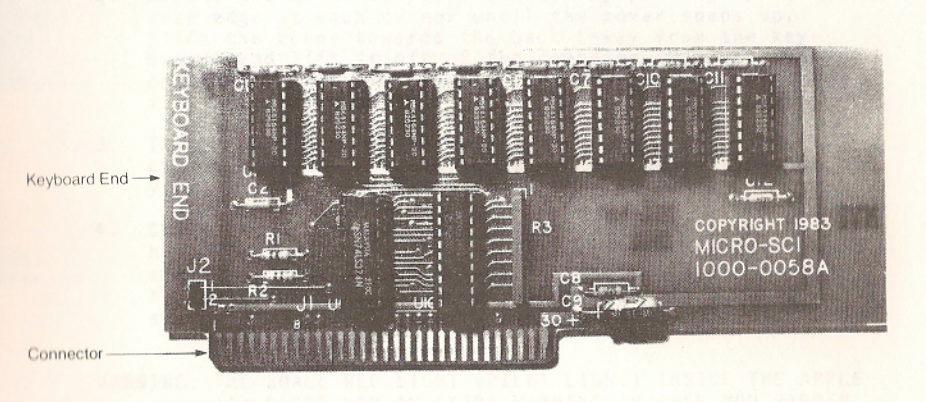

Figure 3-1: 80/64e Card

The 80/64e Card actually performs two functions; the first and most useful being that it allows you to expand the screen to handle 80 characters of text, instead of the 40

FAMILIARIZATION

**CONTRACTOR MASTATION INC.** 

UNPACKING 6

characters that is standard with your Apple IIe computer; the second function is that it increases the memory capacity of your Apple IIe to 128K bytes. Let's call this additional 64K bytes of memory (your Apple IIe has a built-in memory of 64K bytes) Auxiliary Memory. Most programs will only use the 64k bytes of main built-in memory. To use the Auxiliary memory, a program must set special switches in the Apple lie so the auxiliary memory will substitute for the main builtin memory. Neither DOS 3.3 nor Pascal 1.1 will support this memory substitution, therefore your application programs will have to handle it themselves.

# FAMILIARIZATION 8

#### **CHAPTER 4 INSTALLATION**

- 4.1 During the installation of the MICRO-SCI 80/64e Card you will be instructed when to turn the computer power on and when to turn it off. Keep in mind you should NEVER plug in or unplug the card with power applied to the computer.
- 4.2 Opening The Computer.

Open the computer as follows:

- 1. Turn off the computer power switch (located in the left rear corner of the computer). The lower part of the toggle should be pressed in when the power switch is in the off position.
- <sup>2</sup> . Remove the cover of your computer by pulling up on the rear edge at each corner until the cover snaps up. Slide the cover towards the back (away from the keyboard) and lift it off of the computer. Now put the cover in a safe place until you are ready to reinstall it.
- 3. Touch the power supply cover (see Figure 4-1) to discharge any static electricity you may be carrying on your clothes or body.
- 4. Check inside the computer to make sure the power switch has been turned off. The little red light (pilot light) should be off; if it is glowing, the power is on. Turn the power off before you proceed any further. Refer to step 1 for instructions on turning the power off.
- WARNING: THE SMALL RED LIGHT (PILOT LIGHT) INSIDE THE APPLE lie GIVES YOU AN EXTRA WARNING IN CASE YOU HAPPEN TO FORGET TO TURN OFF THE POWER SWITCH. IF YOU HAPPEN TO BE FORGETFUL OR GET INTERRUPTED IN THE MIDDLE, IT WILL REMIND YOU THE POWER IS ON.
- 5. Locate the auxiliary slot inside your Apple lie (see Figure 4-1); it is labeled "AUX. CONNECTOR". When you are looking inside the computer from the keyboard end, the AUX. CONNECTOR is located on the left side of the main logic board next to the power supply toward the front of the computer.

INSTALLATION

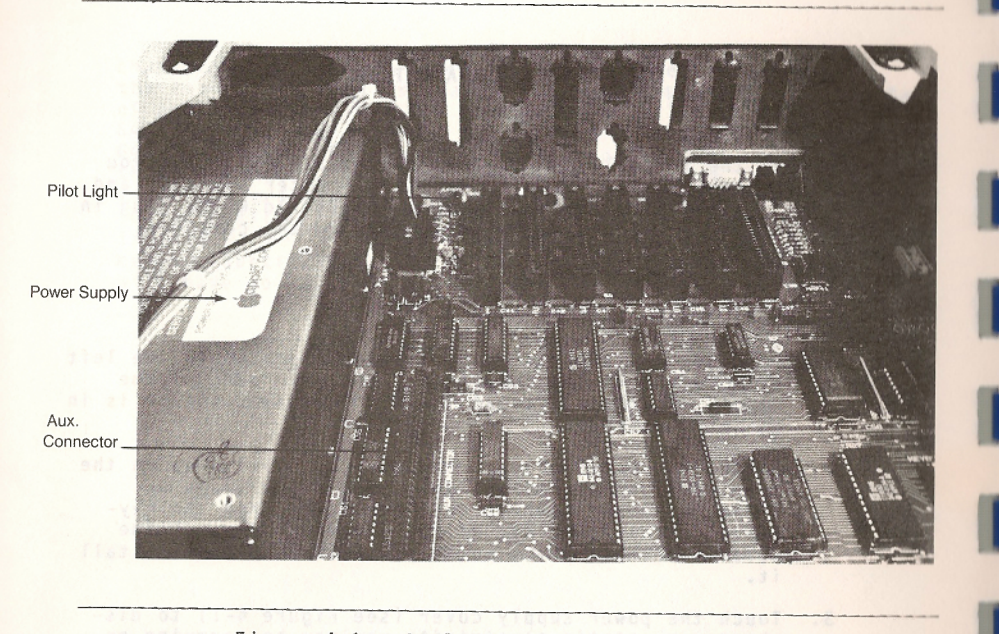

Figure 4-1 : Apple lie With Cover Removed

- 6. Pick up the 80/64e Card without touching the gold fingers; turn the card so the end labeled "KEYBOARD END" is toward the keyboard of the computer and the component side of the board is facing away from the power supply (see Figure 4-2).
	- NOTE: If you try to install the card backwards, it will not fit into the connector. The card is too long and will interfere with the computer cabinet.
- 1. Position the 80/64e Card over the auxiliary slot and<br>engage the gold fingers with the connector on the main logic board. Use your thumb placed on the top of the card to start the card into the slot and gently rock the card back and forth while pushing down on it until it is fully seated in the slot. Look at Figure 4-3 and if your card looks like the one installed in the picture, you have it.

#### INSTALLATION 10

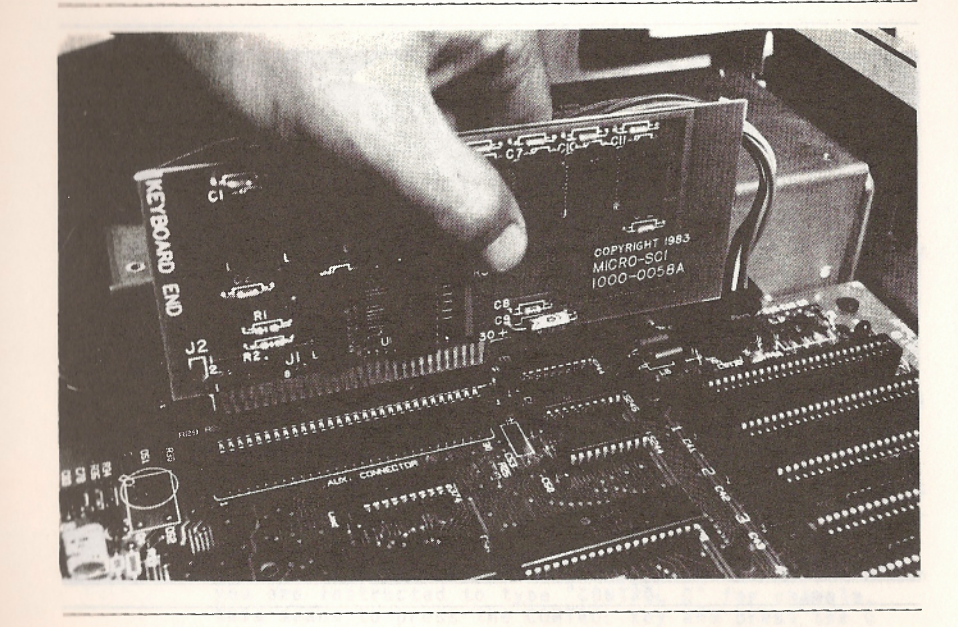

#### Figure 4-2: Correct 80/64e Card Position

- 8. You can now reinstall the cover on your Apple lie. Insert the front edge of the cover under the front of the cabinet just behind the keyboard. Press down firmly at each corner of the back edge of the cover until it snaps into place.
- 9. Start up (boot) your computer with a startup disk. The terms "start up" and "boot" mean the same thing and will both be used throughout this manual .
- 10. Now you are all set to start up your 80/64e Card, but you may want to adjust you video monitor. In most cases the video monitor owner's manual will tell you everything you will need to know about good screen resolution. You may want to adjust the brightness, contrast, vertical and horizontal hold even after you have used your system for a while. Your eyes will get used to the screen and you may want to change the contrast or brightness to make it easier on your eyes.

INSTALLATION 11

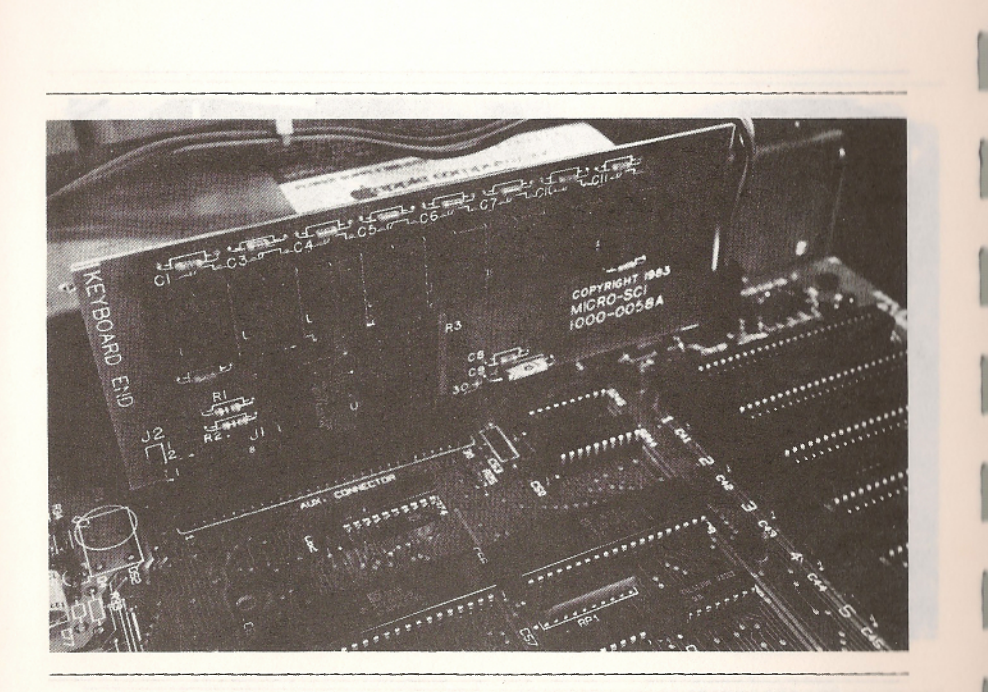

Figure 4-3: An 80/64e Card Correctly Installed

Now that you have installed your 80/64e Card, you can continue to Chapters 5 and 6 to learn how to activate and operate your system with the 80/64e Card. If you are not going to write programs with your computer, this is all you will have to know about the 80/64e Card, except for how to turn off the card if one of the programs you have run leaves the card turned on after the program has finished running. Refer to paragraph 6.3 for instructions about how to turn off your 80/64e Card.

#### INSTALLATION 12

#### **CHAPTER 5 CHECKOUT OF THE 80/64e CARD**

- 5 .1 This chapter explains how to start up and check out the 80/64e Card. If you are using Applesoft BASIC or DOS you can choose to leave the 80/64e Card inactive after you install it. This will allow you to run software that does not use the 80-column display feature. One important thing you should be aware of before you startup your 80/64e Card is that the startup procedure for displaying the 80 columns of text depends upon the operating system you are planning to use. It is very easy to start the system with Pascal or CP/M; however the procedure for starting up the computer with BASIC or DOS is a little more complicated, but you will get the hang of it in no time at all.
	- NOTE: The ESC & CONTROL keys are used in conjunction with other keys to do a variety of things. Throughout this manual there is reference to using the ESC and CONTROL keys . When you are instructed to type "ESC" and "4" for example, this means first press the ESC key and release it, then press the 4 key and release it. When you are instructed to type "CONTROL Q" for example, this means to press the CONTROL key and press the Q key at the same time, without releasing the CONTROL key. When the ESC key is pressed, the computer is in the escape mode and throughout this manual you will see reference to the "escape mode " When the computer<br>is in the escape mode, the cursor will have an inverse plus sign (+) when the 80/64e Card is active; when the 80/64e Card is inactive, the cursor does not change, it remains a blinking checkerboard when in the escape mode.

#### 5 . 2 Starting Up With PASCAL or CP/M.

If you are using the Pascal program language or the CP/M operating system, the 80 columns of text will be automat ically displayed after you have installed the card. The only thing you have to do is start up the system with any Pascal or CP/M startup disk, and the screen will be all set to display 80 columns after about ten seconds of whirring noises from your disk drive. If you want to find out how to write and edit text using Pascal language or the CP/M oper ating system, see the applicable manual. When using Pascal or CP/M in the 80-column mode, the cursor will be a solid, non - blinking rectangle (see Figure 5-1). You will most lik ely wa nt to run the SETUP program to make the UP-ARROW

CHECKOUT 13

and the DOWN-ARROW keys functional if you are using Pascal . The SETUP program is a self documenting program on the Pascal disk APPLE3. If you would like more information about this, see your Apple Pascal Operating System Reference Manual for Apple II.

Now if you are going to write and program using Pascal or CP/M, you may have learned enough about the 80/64e Card. If this is the case, you can now set this manual aside until you need it, or else you can skim through the rest of the manual.

#### 5.3 Starting Up With BASIC or DOS .

The following is a brief summary of the operating procedures for BASIC and DOS users who are already familiar with how to activate the 80/64e Card and would like to brush up on the essentials to get them started. Startup procedures are explained after this brief summary.

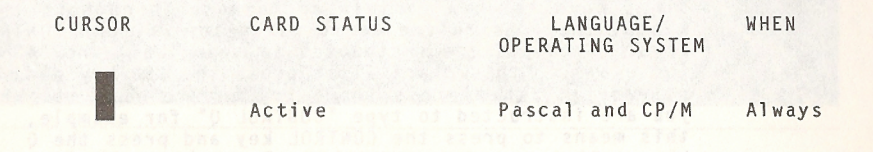

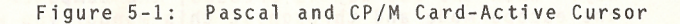

- Step 1 -Startup the Apple lie with a DOS startup disk or if you do not have a disk drive, turn the computer on.
- Step 2 Make sure the CAPS LOCK key is in the down position .
	- NOTE: The CAPS LOCK key is either in the up or down position. If it is in the up position press it once to place it in the down position .

Step 3 - Type "PR#3" to activate the 80/64e Card.

Now that the 80/64e Card is active, the only thing you have to do to get your 40-column display back is to type "ESC" and "4". This will get you temporarily back to 40 columns; and "8" and the system will shift back to the 80-column display.

CHECKOUT 14

If you want to deactivate the 80/64e Card, type "ESC" and "CONTROL O".

Your Apple lie Owner's Manual describes startup disks and <sup>s</sup> tartup procedures for use with DOS. When you start up your com puter with the DOS 3.3 SYSTEM MASTER disk, the 80/64e Card will be inactive when you enter the system. The following steps tell you how to activate the 80-column dis play.

- NOTE: If you are using BASIC and you do not have a disk drive connected to your Apple lie, then the following procedure will apply.
- Step 1 Make sure the DOS 3.3 SYSTEM MASTER disk is in the startup drive if you are using DOS. Turn the power switch of your Apple lie and video monitor to the ON positions to startup the system. When the whirring noise from your disk drive stops, you will see a prompt "]" and a blinking checkerboard cursor. The blinking checkerboard cursor indicates the 80/64e Card is inactive and the Apply lie is in the 40-column display mode. If this cursor is displayed (see Figure 5-2), your Apple lie can run almost all of the software designed for the earlier models of the Apple II computer.

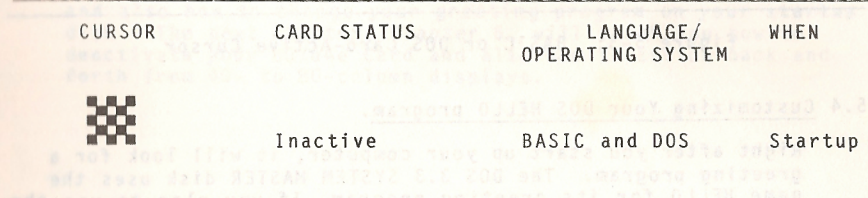

#### Figure 5-2: BASIC and DOS Card-Inactive Cursor

- Step 2 Make sure the CAPS LOCK key is down. BASIC and DOS commands must be typed in upper-case letters (except strings appearing in PRINT statements) or you will get SYNTAX ERROR messages .
- Step 3 Type "PR#3" and then press the RETURN key. The 80/64e Card is now active and the screen will display 80 columns of text.
- NOfE: After you type "PR#3" the 80/64e Card is active and the curs or changes from a blinking checkerboard to a

CHECKOUT 25

solid black rectangle half the width of the checker-<br>board (see Figure 5-3). This tells you the computer<br>is in the 80-column display mode. The clue to knowing<br>if the 80/64e Card is active is if the cursor is solid or blinking; if the cursor is solid, the card is<br>active and if the cursor is a blinking checkerboard. the card is inactive and in the 40-column mode.

NOTE: The reason you type "PR#3" to activate the 80-column display is because the Apple II was designed to have an 80-column card installed in slot number 3. When you type "PR#" followed by a number between 1 and 7, you activate a particular expansion slot inside your<br>computer. The computer treats the 80/64e Card installed in the auxiliary slot as if it were installed<br>in slot number 3. This way, the software written for the Apple II and Apple II-Plus will still run properly on the Apple IIe.

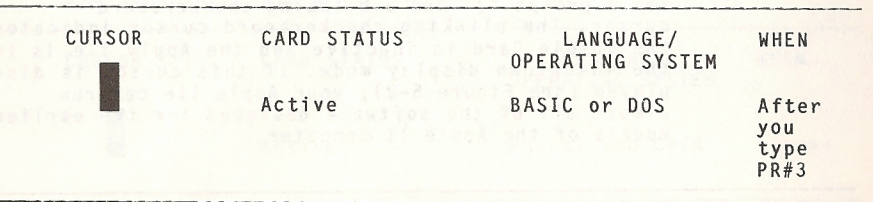

Figure 5-3: BASIC or DOS Card-Active Cursor

#### 5.4 Customizing Your DOS HELLO program.

Right after you start up your computer, it will look for <sup>a</sup> greeting program. The DOS 3.3 SYSTEM MASTER disk uses the<br>name HELLO for its greeting program. If you plan to use the 80-column display with your DOS all the time, you will<br>probably want to create a new greeting program on your DOS<br>3.3 SYSTEM MASTER disk or any other DOS startup disk you may<br>have. In this way you will not have to type "PR program once and the job is done for you.

NOTE: If you need a reminder on how to make a copy of a disk, see your Apple IIe Owner's Manual.

If you want to customize your HELLO program, the first thing disk; that is if you haven't already done so. You have to do this because the one that comes with your disk drive is

 $16$ 

write-protected. That means you cannot add any lines or de-<br>lete any lines from the existing programs on that disk. The<br>following procedure will customize your greeting program:

- Step 1 Insert the non write-protected copy of the DOS 3.3<br>SYSTEM MASTER disk in your disk drive and type<br>"LOAD HELLO", making sure the CAPS LOCK key is down .
- Step 2 Type "LIST" and wait until the screen stops scrolling .

Step  $3$  - Type the following lines into the program:

<sup>1</sup>D\$ = CHR\$(4) , then press RETURN 2 PRINT D\$ ; "PR#3", then press RETURN UNLOCK HELLO, then press RETURN SAVE HELLO, then press RETURN LOCK HELLO, then press RETURN

Now you can start up your system with the new disk contain ing the HELLO program that will automatically set your computer to display 80 columns. What a time saver, and you will not forget to give your system the right instructions.<br>If you want to, you can add these same instructions to any<br>of your DOS startup disks.

This chapter taught you how to activate your 80/64e Card and also how to change your greeting program on your startup<br>disk. The next chapter, Chapter 6, will teach you how to<br>deactivate your 80/64e Card and also how to switch back and forth from 40- to 80-column displays.

CHECKOUT 17

#### **CHAPTER 6 OPERATION WITH THE 80/64e CARD**

- 6.1 This chapter describes the use of the 80/64e Card with Applesoft BASIC and give you the following instructions:
	- (1) How to switch back and forth between 40- and SO- column display,
	- (2) How to deactivate the 80/64e card,
	- (3) How to change the way some of the display features work by activating the 80/64e card,
- (4) How to use the escape features of the Apple lie, and
	- (5) How to use the CONTROL character features of the Apple I I e.
- 6.2 Switching From 80- to 40-Column Display and Back Again.

If you are using BASIC or DOS with the 80/64e Card active, you will want to switch back to 40-column display if you are going to do one of the following:

\* Use the comma method of tabbing, or

\* Use a 40-column display with all the CONTROL character functions described in paragraph 6.6.

You may want to switch to 40-column mode simply because some of your BASIC programs look better when displayed on a 40-column display.

#### Switching Procedure:

To switch from 80-column to 40-column, type "ESC" and "4". To switch from 40-column to 80-column, type "ESC" and "8".

NOTE: When you type "ESC" and "4", the cursor becomes a solid black square twice the size of the 80 column cursor (See Figure 6-1). The cursor does not change back to the startup checkerboard discussed in paragraph 5.3. When the cursor is a solid rectangle or square with a "+" inside, all of the escape features can be used. Refer to paragraph 6.5 for a discussion of the escape features .

OPERATION 19

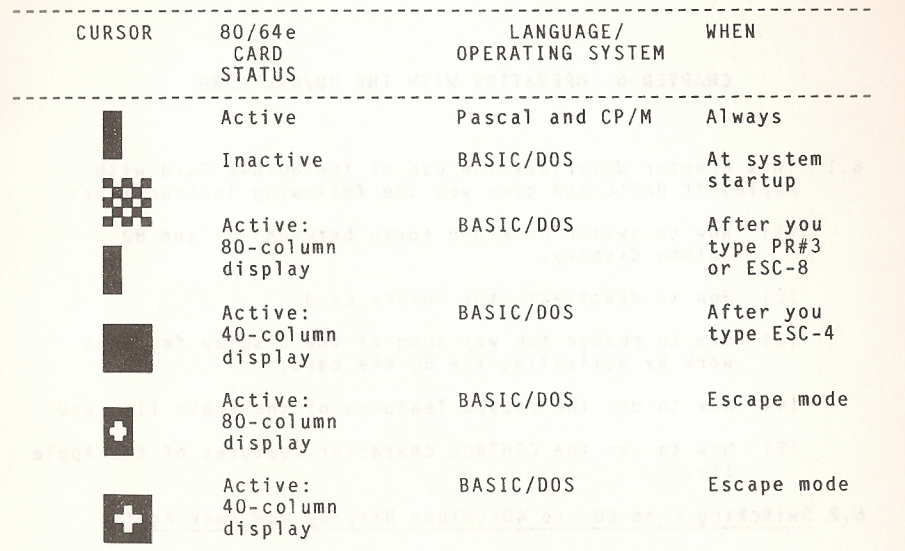

Figure 6-1: Cursor Chart

#### 6.3 Deactivating the 80/64e Card.

Instead of just switching to 40 columns, as was described in paragraph 6.2, you MUST deactivate the 80/64e Card if:

You are planning to run an application program designed for the Apple II or Apple II-Plus computers, or

You want to switch your output from the screen to a printer or another peripheral device.

NOTE: Make sure you want to deactivate the card, not just switch back to a 40-column display, before you use the procedure described below.

Type "ESC" and "CONTROL O" and the computer will switch the display back to the 40-column mode, the blinking checkerboard cursor will be displayed at the bottom of the screen, an inverted bracket "]" will appear to the left of the checkerboard and a backward slash "\" will appear on the line above the cursor. To activate the 80/64e Card again. you have to type "PR#3" again (refer to Chapter 5).

OPERATION

NOTE: When you use this method to deactivate the 80/64e Card or if you switch back and forth between 40- and 80-column displays the BASIC program in memory is not affected. You do not have to worry about the escape command "wiping out" your program.

> \*\*\*\*\*\*\*\*\*\*\* \* WARNING \* \*\*\*\*\*\*\*\*\*\*\*

IF YOU DO NOT DEACTIVATE THE 80/64e CARD WHEN YOU ARE USING A PERIPHERAL DEVICE (SUCH AS A PRINTER OR DISK CONTROLLER CARD), YOU WILL GET AN UNPRE-DICTABLE RESULT AND A CONFUSING DISPLAY. REFER TO THE INSTRUCTIONS AT THE BEGINNING OF THIS PARAGRAPH FOR THE STEPS YOU MUST GO THROUGH TO DE-ACTIVATE THE 80/64e CARD.

#### 6.4 Display Features With The 80/64e Card.

An active 80/64e Card in your Apple IIe will change the way some of the display features are presented. This paragraph explains the way these features are affected.

- NOTE: There are several commands available in Applesoft BASIC that affect the appearance of text on the screen. These features are described in the Applesoft BASIC Programmer's Reference Manual.
- 1. INVERSE instructs the computer to display black characters on a white background instead of white characters on a black background as you will normally see displayed. Normally this instruction is only available in uppercase characters, but with an active 80/64e Card the display will appear with both uppercase and lowercase characters.
- 2. FLASH causes subsequently displayed characters to blink quickly between inverse and normal characters. You can turn off the FLASH command as soon as your eyes become buggy by typing the NORMAL command. The FLASH command is normally only available with uppercase characters, but it is not available while the 80/64e Card is active.
- 3. NORMAL instructs the computer to turn off the INVERSE or FLASH command and to subsequently display characters normally. This works the same with the 80/64e Card in the active or inactive mode.
- 4. HOME clears the screen and returns the cursor to the upper left corner. Both NORMAL HOME and INVERSE HOME are

OPERATION

available while the 80/64e Card is active, but INVERSE HOME works a little differently when the card is inact ive.

Table 6-1: INVERSE, FLASH, NORMAL and HOME Commands

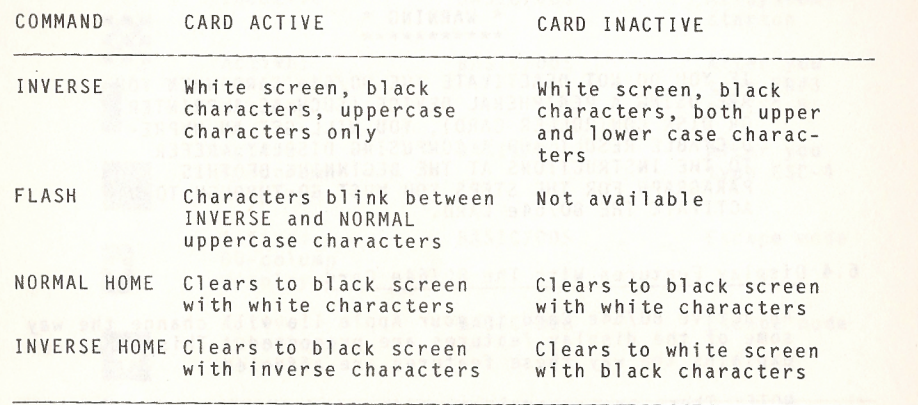

#### \*\*\*\*\*\*\*\*\*\* \* WARNING \* \*\*\*\*\*\*\*\*\*\*

IF YOU ARE USING THE FLASH COMMAND WHILE THE 80/64e CARD IS INACTIVE AND TYPE "PR#3" TO ACTIVATE THE CARD, THE SCREEN WILL TURN WHITE AND THE CURSOR WILL GO TO THE HOME POSITION. WHATEVER YOU TYPE WILL APPEAR IN BLACK CHARACTERS ON THE WHITE SCREEN. IF YOU LIST OR RUN AN APPLESOFT BASIC PROGRAM, SOME OF THE CHARACTERS WILL APPEAR AS GIBBERISH. REMEMBER TO TYPE THE NORMAL OR INVERSE COMMAND BEFORE YOU START PROGRAMMING TO AVOID THIS.

- 5. TABBING When the Apple lie is displaying text in <sup>80</sup> columns, comma tabbing and HTAB do not work exactly as they do with the 40-column display. Another command, POKE 1403, will enable horizontal tabbing with an SO- column display.
	- a. Comma Tabbing. To instruct the computer to display your output, or portions of your output in columns, in BASIC you can use commas in the PRINT statement. This is known as the comma method of tabbing. You can use

OPERATION 22

this method of tabbing as long as the screen is dis<sup>p</sup>laying 40 columns. The 80/64e Card must be inactive or "ESC" and "4" typed to switch the display to <sup>40</sup> columns. [This method of tabbing cannot be used with an 80-column display. The program will not run correctly if you try to do so.]

- b. VTAB and HTAB. The VTAB {vertical tab) command works the same in an 80-column display as it does in a 40 column display. The HTAB {horizontal tab) command causes the cursor to wrap around to the next line after it reaches the 40th column, so you can't use this command in the last 40 columns while the screen is displaying 80 columns. The VTAB and HTAB statements are used to place the cursor at specific locations on the screen before displaying the characters. The largest value you can use with the VTAB statement is 24, and the largest value you can use with the HTAB statement is 255. To position a PRINT statement 23 columns from the left side of the screen and 18 lines from the top of the screen, you would use VTAB 18 and HTAB 23 instructions in your print program.
- 6. POKE 1403 If you want to HTAB past column 40 while the 80/64e Card is active and the screen is displaying <sup>80</sup> columns, use the following command:

POKE 1403, and any number between 0 and 79.

When you use the POKE 1403 command it allows you to horizontally tab across the last 40 columns provided by the 80/64e Card.

You MUST NOT use POKE 1403 with a 40-column display.

#### <sup>6</sup> . <sup>5</sup>Escape Features With the 80/64e Card.

There are a number of features available while the computer is in the escape mode. Besides being used to switch from the 40- to 80-column mode and from the 80- to 40-column mode, the escape mode provides the following features:

1. Uppercase-Restrict Feature. "ESC" and "R", and "ESC" and "T" are used to control the uppercase-restrict feature. This feature allows you to easily use lowercase letters within BASIC programs.

Type "ESC" and "R" to turn on uppercase-restrict mode. Type "ESC" and "T" to turn off uppercase-restrict mode .

OPERATION 23

While in the uppercase-restrict mode all letters you type outside of double quotation marks are converted to uppercase letters. This is done even though the CAPS LOCK key is up. Letters which are typed within double quotation marks are not converted; they are left as you type them either uppercase or lowercase.

The following example illustrates the usefulness of the uppercase-restrict mode :

Suppose you want to enter the following BASIC statement:

10 PRINT" This is an example of lowercase"

Without the uppercase-restrict feature you would have to :

Type 10 PRINT with the CAPS LOCK key down, then release the CAPS LOCK key. Type "This is an example of lowercase", then press the CAPS LOCK key down.

With the uppercase-restrict feature, you would:

Type 10 PRINT" This is an example of lowercase" with the CAPS LOCK key up, using the SHIFT key for uppercase letters within double quotation marks.

#### 2. Moving The Cursor.

The following editing features are available in the escape mode when the 80/64e Card is active or inactive. The only difference is that when the card is active, the escape mode cursor contains a plus "+" sign; and when the card is inactive, the blinking checkerboard does not change appearance. Since nobody is perfect, you are bound to make mistakes when you write programs using Applesoft BASIC. To make editing easier, the escape mode lets you move the cursor around the screen without affecting the text displayed on the screen. You can move the cursor around the screen without affecting anything on the screen by pressing the ESC key and then pressing one of the following keys:

\* A,B,C,D,a,b,c,d (see Figure 6-2 for direction)

 $*$  I, J, K, M, i, j, k, m (see Figure 6-2 for direction)

\* The four direction arrow keys

 $BJ -$ 

Figure 6-2: Cursor Movement Direction

NOTE: When you want to move the cursor with the A, B, C, and D keys, you must press the ESC key each time<br>you press the A,B,C, and D keys. This is how you have to do it to get the cursor to move: Press , then press "A", press "ESC", then press "A", "ESC", then press "A", press "LSU", unen press<br>press "ESC", then press "A", etc.; otherwise the<br>exist and cursor will only move one space to the right and A's will appear on the screen every time you press the "A" key. See Figure 6-2 for the direction the arrow moves when the different keys are pressed.

When you want to move the cursor with the I,J,K, and M keys or one of the four direction arrow keys, you only have to press the ESC key once and then release it, like this: ESC I I I I I I I I I

The cursor will move up the screen one line at a time until you press the SPACE bar to exit the escape mode.

NOTE: Older models of the Apple II computer have LEFT-ARROW and RIGHT-ARROW keys, but do not have UP-ARROW and DOWN-ARROW keys. Most software written for the Apple II will run on the Apple lie, but these keys will only work with programs designed to use them. See your Applesoft BASIC Programmer's Reference Manual for information on changing the functions of the UP-ARROW and DOWN-ARROW keys.

When the system is not in the escape mode, the LEFT-ARROW key cause the cursor to backspace and delete the characters it passes over, and the RIGHT-ARROW key recopies. or brings back the characters it passes over, leaving the text as it was. Table 6-2 is a summary of the escape features discussed.

OPERATION 25

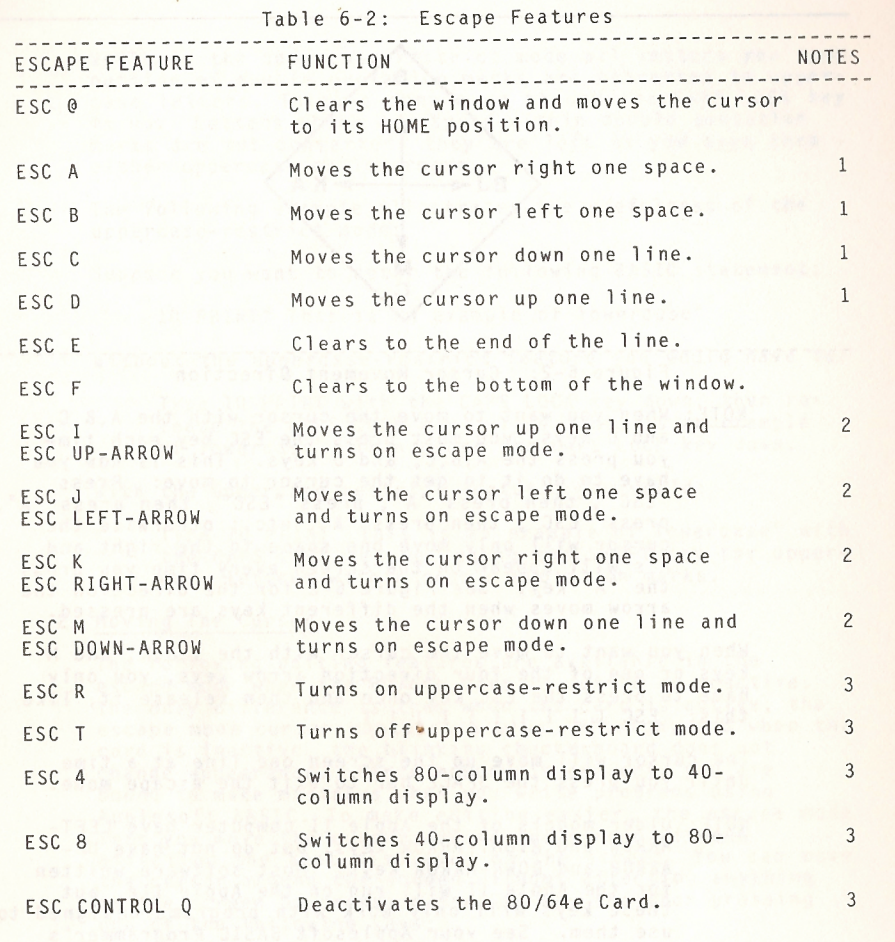

NOTES:

1. With these cursor direction keys you must press ESC each time.

<sup>2</sup> . With these cursor direction keys you press ESC only once to turn on escape mode; press the SPACE bar to exit the escape

mode.<br>3. These features are available only when the 80/64e Card is active.

#### 6.6 CONTROL Character Functions With The 80/64e Card.

There are <sup>a</sup>number of functions you can use by pressing the CONTROL key along with another key when you write programs while the 80/64e Card is active. The functions activated by pressing these two key combinations simultaneously are ca lled CONTROL character functions. Some of these CONTROL character functions work when you type them from the keyboard as well as when you use them within PRINT statements in BASIC programs. Table 6-3 lists all the CONTROL charact er functions, the code letters and their effects on the display or program.

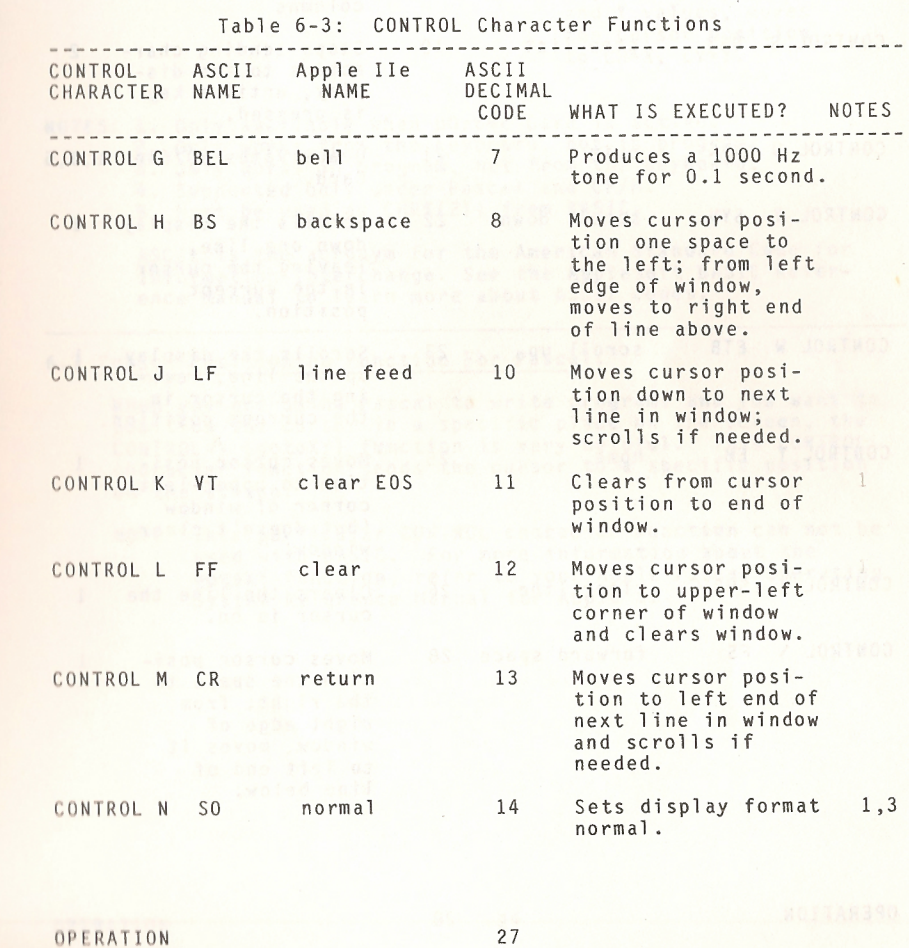

OPERAT ION 26

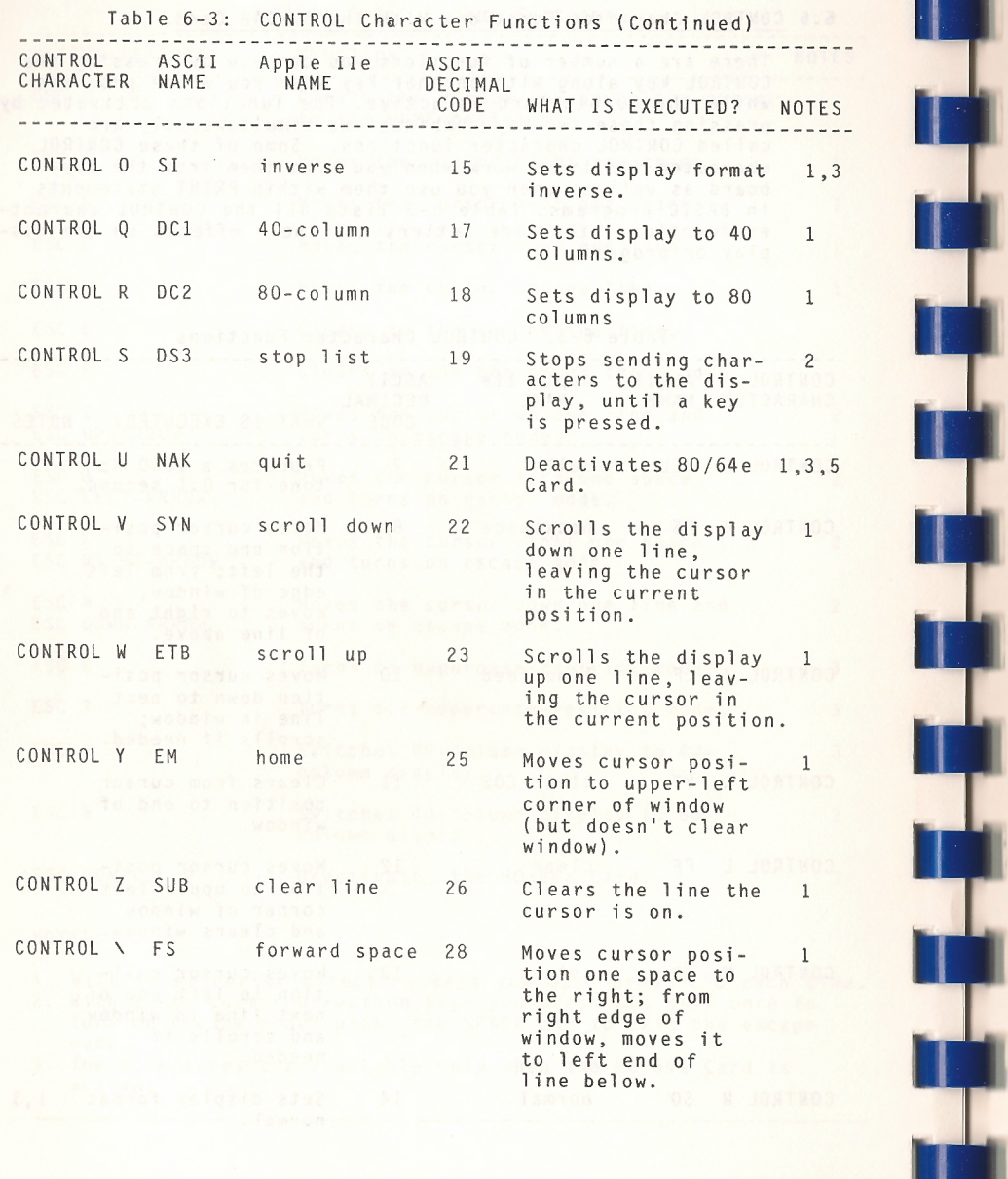

28

OPERATION

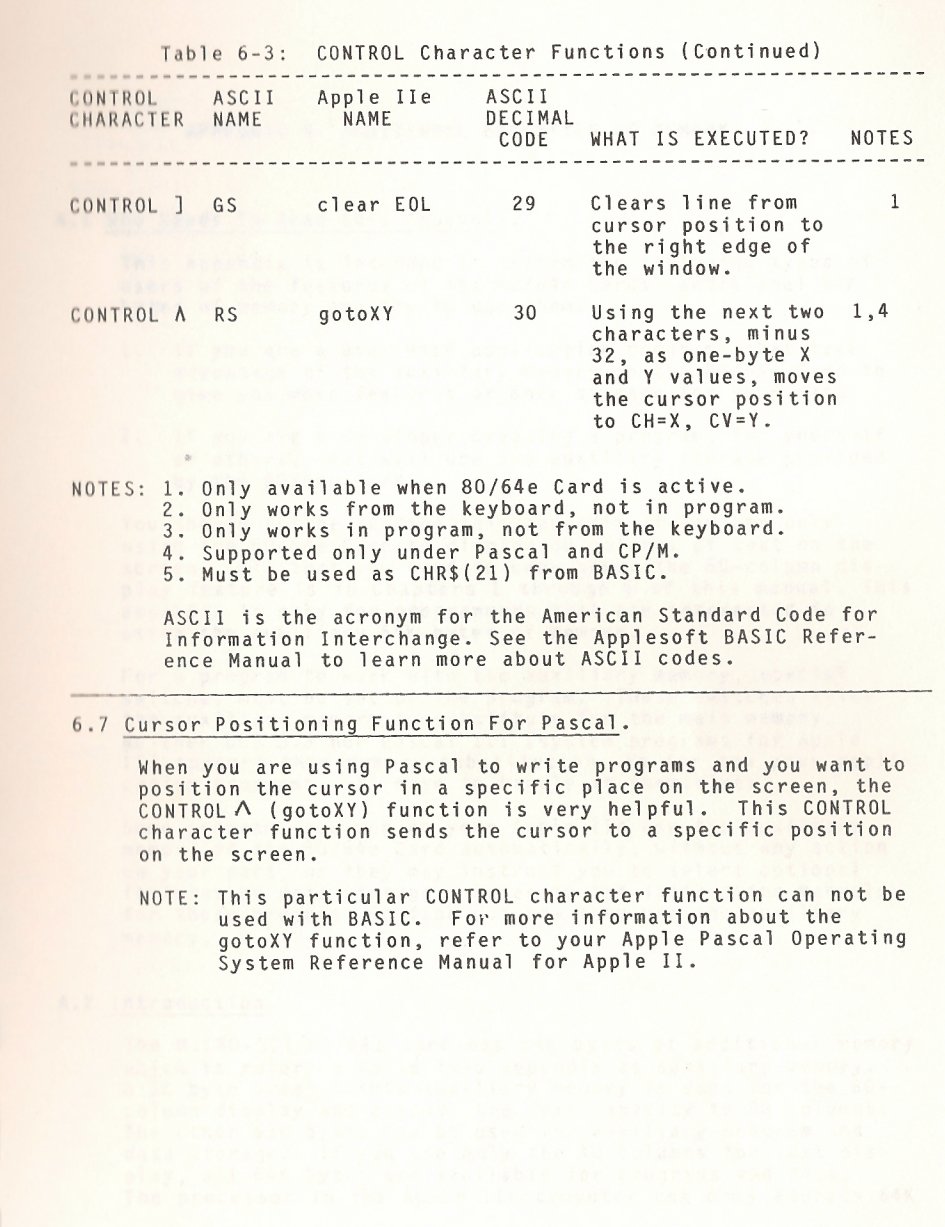

OPERATION

#### **APPENDIX A ADDITIONAL 64K BYTES OF MEMORY**

## A.1 Who Needs To Read This Appendix.

This appendix is intended to inform the following types of users of the features of the 80/64e Cards' additional 64K bytes of memory and how to use them.

- 1. If you are a user with application programs that take advantage of the auxiliary memory on the 80/64e Card to <sup>g</sup>ive you more features or more storage for your data .
- 2. If you are <sup>a</sup>developer creating a program, for yourself or others , that will use the auxiliary storage provided by the 80/64e Card.

You should not be reading this appendix if you are only us ing the 80/64e Card to display 80 columns of text on the screen. All that you need to know about the 80-column display feature is in Chapters 1 through 6 of this manual. This appendix is only for programmers that are interested in us ing the auxiliary 64K bytes of memory.

For a program to work with the auxiliary memory, special switches must be set by the program. These switches allow the auxiliary memory to substitute for the main memory. Neither DOS 3.3 nor Pascal 1.1 (system programs for Apple II) support this memory substitution, so for now your appli cation programs will have to handle it themselves.

Some programs you run on your Apple IIe use the auxiliary memory of the 80/64e Card automatically, without any action on your part, or they may instruct you to select optional features or data storage. Refer to the instruction manuals for these programs to find out how they use the auxiliary memory. The mass common test alones and alo between Orlow

## A.2 Introduction. Then a use the contract service constrained chase

The MICRO-SCI 80/64e Card has 64K bytes of additional memory which is referred to in this appendix as auxiliary memory. A 1K byte area of this auxiliary memory is used for the 80<sup>c</sup> <sup>o</sup>lu mn display and expands the text capacity to 80 columns. The other 63K bytes can be used for auxiliary program and data stor age. If you use only the 40 columns for text dis<sup>p</sup><sup>l</sup> ay, <sup>a</sup>ll 64K bytes are available for programs and data. The processor in the Apple IIe computer can only address 64K

APPENDIX A 31 and 2008

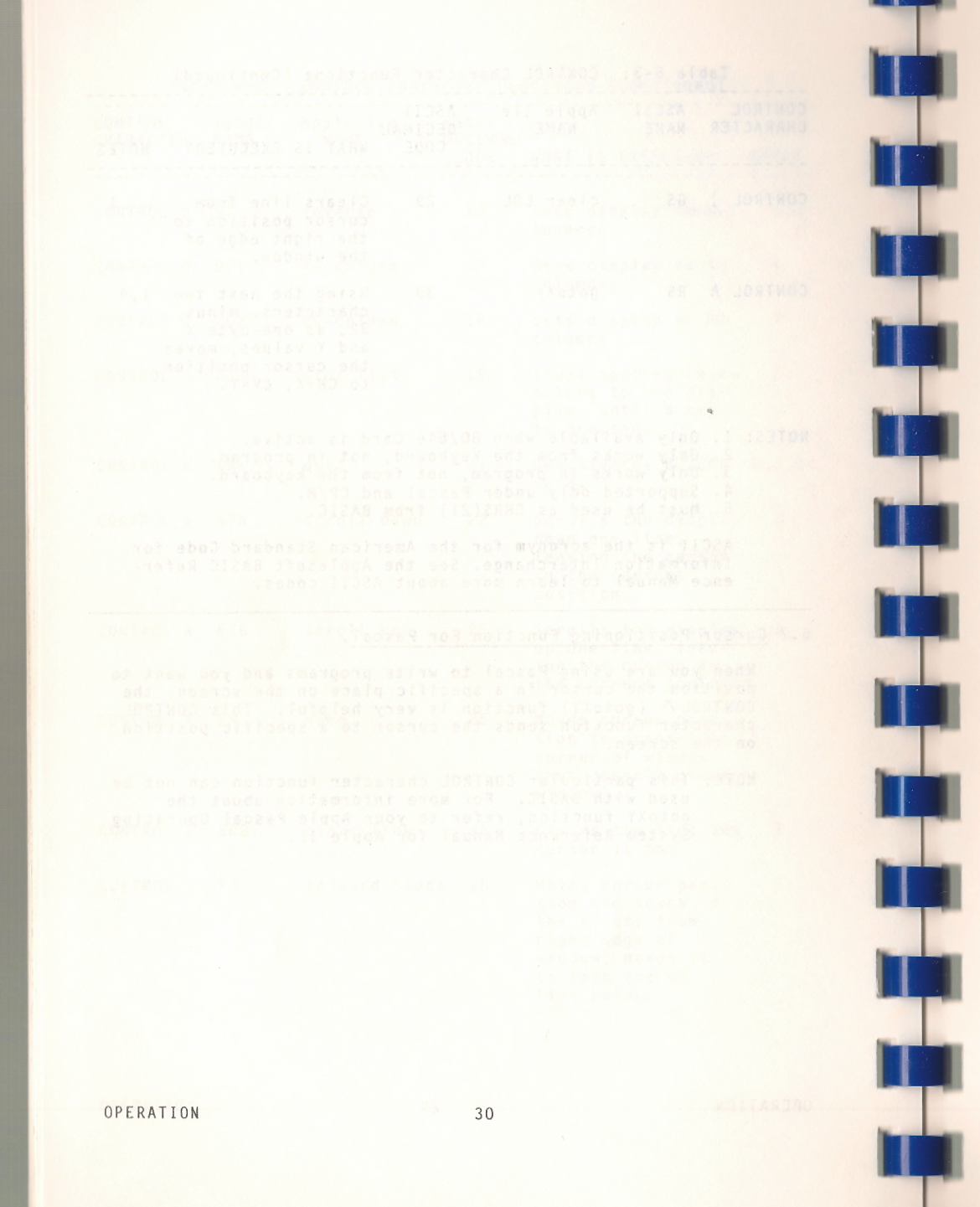

bytes of memory. The computer has special circuits that programs can switch to access the auxiliary memory instead of the main memory. Locations in the main memory and auxiliary memory are at the same 64K address space at any one time. Even though you have an 80/64e Card installed in your Apple lie computer you do not have l28K bytes of programmable memory; it can not be called a l28K byte system. In effect you have 64K bytes of auxiliary memory that can be switched for main memory under program control.

#### \*\*\*\*\*\*\*\*\*\* \* WARNING \* \*\*\*\*\*\*\*\*\*\*

YOU MUST BE CAREFUL WHEN YOU ARE SWITCHING TO THE AUXILIARY MEMORY OR YOU WILL CRASH YOUR PROGRAM. IF YOU WANT TO USE THE AUXILIARY MEMORY IN YOUR OWN PROGRAMS, IT IS IMPERATIVE THAT YOU STUDY THE REMAINDER OF THIS APPENDIX AND ALSO THE RELEVANT INFORMATION IN THE APPLE lie REFERENCE MANUAL.

#### A.3 How The Auxiliary Memory Works.

The 6502 microprocessor can address 64K bytes of memory an<sup>d</sup> the Apple lie microprocessor's entire 64K memory space is taken up by main RAM, ROM, and 1/0. There is no memory space available for the added memory on the 80/64e Card. Instead, the address bus is connected to the auxiliary memory in parallel with the main memory. To use the auxiliary memory for programs and data storage, the Apple lie switches its data bus so that it reads and writes to memory on the card instead of on the main memory. The system takes data both from main memory and from auxiliary memory to use the auxiliary memory to expand the display.

The Memory Management Unit controls the bus switching for program and data storage. The Memory Management Unit is <sup>a</sup> custom integrated circuit designed for the Apple IIe (refer to Chapter 7 of the Apple IIe Reference Manual). The soft switches set by your program, and the logic circuitry to monitor the address bus and to switch to auxiliary memory for the selected address ranges are contained in the Memory Management Unit.

Figure A-1 is a memory map and if you study it you will see that the auxiliary memory is divided into two large sections and one small section. The largest section is substituted for main memory addresses 512 to 49151 (\$200 through \$BFFF). This part of memory is sometimes referred to as the 48K memory space, and it is used for storing programs and data. The other large section of auxiliary memory replaces main

memory addresses 52K to 64K (\$DOOO through \$FFFF). This memory space is called the bank-switched memory. Refer to if you are going the use this part of auxiliary memory. The<br>switching for the ROM and \$DOOO bank is independent of the auxiliary-RAM switching, so the bank switches have the same effect on the auxiliary RAM that they do on the main RAM. When you switch to the auxiliary memory in the bank-switched memory space, you also get the first two pages of auxiliary memory, from 0 to 511 (\$0000 through \$01FF). This part of memory contains page zero, which is used for important data and base addresses, and page one, which is the 6502 microprocessor stack.

> \*\*\*\*\*\*\*\*\*\* \* WARNING \* \*\*\*\*\*\*\*\*\*\*\*

ADDRESSES IN PAGE ZERO AND THE 6502 STACK SWITCH TO AUXILIARY MEMORY ANY TIME YOU SWITCH THE BANK-SWITCHED MEMORY TO AUXILIARY MEMORY .

#### A. 4 How The 80-Column Display Works.

The following explains how the 80-column display works. Half of the data for the SO-column display is stored in main memory in the normal Text Page 1 (see Figure A-1), and the other half is stored in auxiliary memory on the 80/64e Card. The display circuitry takes bytes of data from these two memory areas simultaneously and displays them as two adjacent characters.

The main memory and the auxiliary memory are connected to the address bus in parallel, so both are activated during the display cycle. The 40-column display uses every other <sup>c</sup> lock cycle and brings data only from the main memory. The SO - colu mn display uses the remaining clock cycle to process the additional display data from auxiliary memory. When the <sup>B</sup>0/64e Card is active and displaying 80 columns, the data by tes from these buffers are switched onto the video data bus on alternate clock cycles: first the byte from the auxiliary memory, then the byte from the main memory. The auxiliary memory provides the characters in the even columns of the display and the main memory provides the characters in the odd columns of the display. The 80-column display contains twice as many characters as the 40-column display docs, so it has to put twice as many dots across the screen. The dots are clocked out at 14MHz instead of 7MHz, making them narrower and therefore dimmer on a normal video monitor. The dot patterns on a television set making up the

APPENDIX A 33

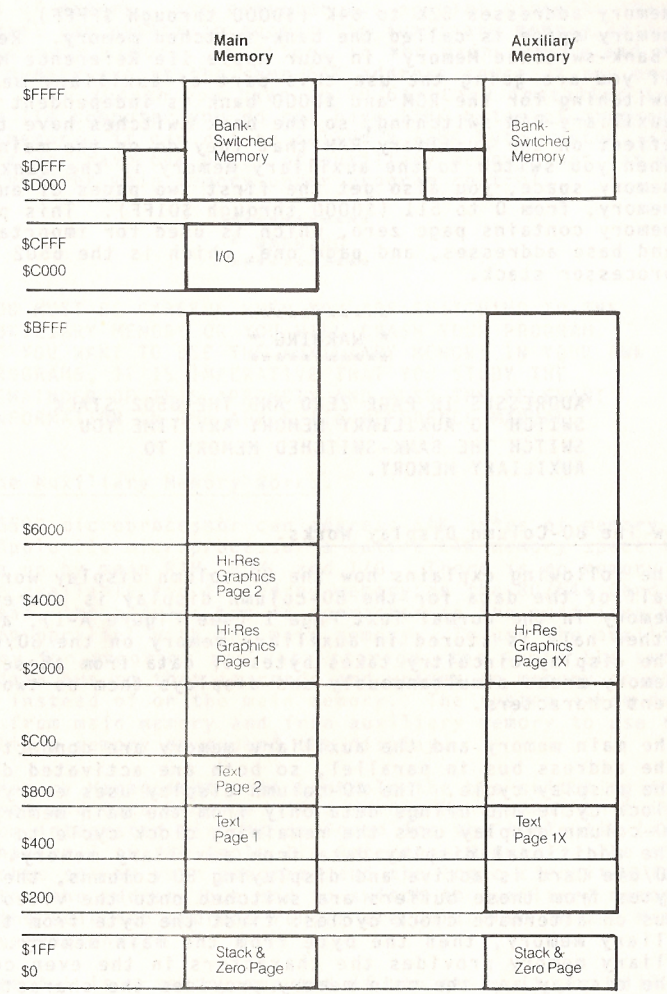

Figure A-1: Memory Map With Auxiliary Memory

APPENDIX A 34

A.4 (Continued)

characters are too close together to reproduce clearly. A video monitor with a bandwidth of at least 14MHz should be used to produce a satisfactory 80-column display.

NOTE: Memory pages are 256 bytes long; display pages are either 1024 bytes (Text Page) or 8192 bytes (Hi-Resolution Graphics Page ). Refer to Chapters 2 and 4 of your Apple IIe Reference Manual.

The simultaneous-then-sequential switching is applicable only to the video display generation; reading and writing for data storage in auxiliary memory is done by switching the data bus to read or write from the 80/64e Card.

#### A.5 Double High-Resolution Graphics.

The logic that controls the display for high resolution graphics includes an extra circuit to force the graphics displays to be the same whether you have set the soft switches for 80-column text or 40-column text. This keeps the low resolution graphics from malfunctioning when you select mixed mode graphics with 80-column text.

If you would like to have a graphic Page 1 display with twice the horizontal resolution, there is a way to disable the circuit that forces normal graphics timing with 80column text. There are two steps you must follow to obtain the double high-resolution display:

------------ $- CAUTION -$ *<u>AAAAAAAAAAA</u>* 

This procedure works only on the Apple IIe with the Rev B (and later) main logic board, identified by a B as the last letter of the part number on the back part of the board.

- 1. Install a jumper to connect the two pins of J2 on the 80/64e Card.
- 2. Turn off the Annunciator 3 soft switch (\$CO5E); turn on the switches that select the 80-column display (\$COOD) and high-resolution graphics (\$C050 and \$C057).

\*\*\*\*\*\*\*\*\*\*\* \* WARNING \* \*\*\*\*\*\*\*\*\*\*\*

IF YOU INSTALL THE JUMPER IN A REV A APPLE IIe, YOU WILL MAKE THE COMPUTER INOPERABLE.

#### A.6 How To Use The Auxiliary Memory.

The following describes the soft switches and built-in subroutines that control the operation of the auxiliary memory. To use the additional memory offered with the auxiliary memory, you must set up your programs to operate in one part of the memory while they switch the other part between main and auxiliary RAM. The soft switches that cause the memory switching are describes in sub-paragraph 2, or you can use the AUXMOVE and XFER subroutines which will be described later in this appendix. Except for these subroutines, most existing Apple II system software (DOS 3.3, Pascal 1.1) do not support the auxiliary memory.

There are some high-level languages, such as BASIC, that can set the soft switches directly, but your programs must use assembly-language subroutines to control the auxiliary memory. Small assembly-language subroutines can be accessed from a BASIC program using a CALL statement, or they can be linked to a Pascal program as procedures or functions.

#### \*\*\*\*\*\*\*\*\*\* \* WARNING \* \*\*\*\*\*\*\*\*\*\*

IF YOU TRY TO USE THE AUXILIARY MEMORY DIRECTLY FROM A PROGRAM IN AN INTERPRETER LANGUAGE SUCH AS BASIC OR PASCAL, THE INTERPRETER WILL CRASH. WHEN YOU RESET THE SYSTEM TO START OVER YOU WILL LOSE YOUR PROGRAM AND DATA.

One function of the S0/64e Card is to generate an SO-column display and there is a complete set of soft switches that perform this function. Other switches used for program and data storage in the auxiliary memory are described later in this appendix.

#### 1. Display Pages (see Table A-1)

The video displays of the Apple lie are generated from data stored in specific areas in memory called display pages. The 40-column-text and low-resolution-graphics modes use Text Page 1 and Text Page 2 (see Figure A-1), located at 1024-2047 (hexadecimal \$400-\$7FF) and 204S-3071 (\$SOO-\$BFF) in main memory.

The SO-column text display uses <sup>a</sup>combination of Text Pages 1 in main memory and the same page in auxiliary memory (Text Page 1X). Text Page 1X uses the same address space as Text Page 1, except in auxiliary memory instead of main memory. You must use a soft switch to store data in Text Page 1X. Chapter 3 of your Apple IIe Reference Manual describes the built-in SO-column display routines. You should use these routines for all

#### Table A-1: Video Display Page Locations

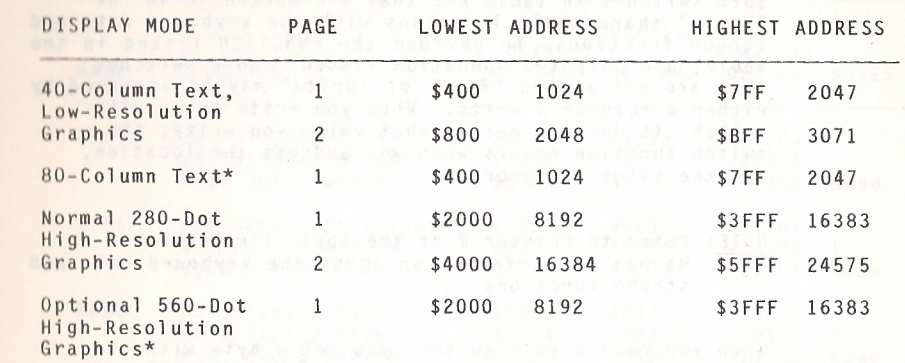

\* These modes use locations in both main and auxiliary memory. The PAGE2 switch is used to select one or the other for storing data (see subparagraph 2, Display Mode Switching).

your normal SO-column text output because these routines takes care of this switching automatically .

2. Display Mode Switching

The display mode that is appropriate for your application is selected by reading or writing to the soft switches. The majority of the soft switches have three memory locations: one for turning the switch on, one for turning the switch off, and the other for reading the state of the switch. Table A-2 shows the locations of the soft switches that control the display modes. The switch location is given in three different forms: hexadecimal, decimal, and negative decimal. Use the hexadecimal values in your machine-language programs, use the decimal values in PEEK or POKE commands in Applesoft BASIC, and use the negative values for Integer BASIC.

#### \*\*\*\*\*\*\*\*\*\* \* WARNING \* \*\*\*\*\*\*\*\*\*\*

TO MANIPULATE THE SOFT SWITCHES MAKE SURE YOU USE ONLY THE INDICATED OPERATION. IF YOU READ FROM A SWITCH MARKED WRITE, YOU WON'T GET THE CORRECT DATA ;IF YOU WRITE TO A SWITCH MARKED READ, YOU WON'T SET THE CORRECT SWITCH AND YOU MAY CHANGE SOME OTHER SWITCH AND CAUSE YOUR PROGRAM TO MALFUNCTION.

APPENDIX A

#### Soft switches in Table A-2 that are marked "Read" or **Write"** share their locations with the keyboard data and strobe functions. To perform the FUNCTION listed in the table, use only the operation listed. Soft switches that are not marked "Read" or "Write" may be accessed by either a read or <sup>a</sup>write. When you write to a soft switch, it doesn't matter what value you write; the switch function occurs when you address the location, and the value is ignored.

NOTE: Refer to Chapter 2 of the Apple lie Reference Manual for information about the keyboard data and strobe functions.

When you read a soft switch, you get a byte with the state of the switch in bit 7, the high-order bit. The other bits in the byte are unpredictable. If you are programming in machine language, this bit is the sign bit. If you read a soft switch from a BASIC program, you get a value between 0 and 255. Bit 7 has a value of 128, so if the switch is on, the value will be equal to or greater than 128; if the switch is off the value will be less than 128.

#### A.7 Addressing The SO-Column Display Directly.

Half of the data is stored in Text Page 1 in the main mem-<br>ory, and the other half is stored in Text Page 1X in the ory, and the other half is stored in Text Page 1X in the<br>auxiliary memory. Figure A-2 graphically shows how the data<br>is stored in the main and auxiliary memories and how it is then displayed on the screen. The display circuitry fetches bytes from the two memory areas and displays them sequentially on the screen; first the byte from the auxiliary memory, then the byte from the main memory. The auxiliary memory displays characters in the even columns of the screen and the main memory displays characters in the odd columns. Refer to Chapters 2 and 7 of the Apple lie Reference Manual for a full description of the way the Apple lie handles display memory.

#### Table A-2: Display Soft Switches

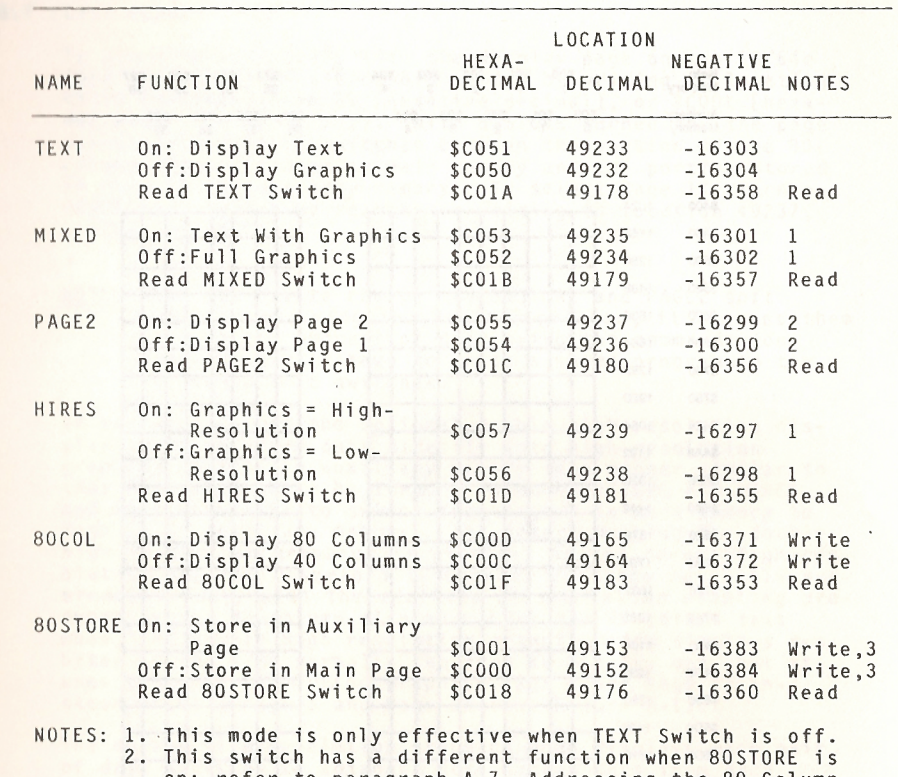

- on; refer to paragraph A.7, Addressing the 80-Column Display Directly.
- 3. This switch changes the function of the PAGE2 switch for addressing the display memory on the 80/64e Card; refer to paragraph A.7, Addressing the 80-Column Dis play Directly.

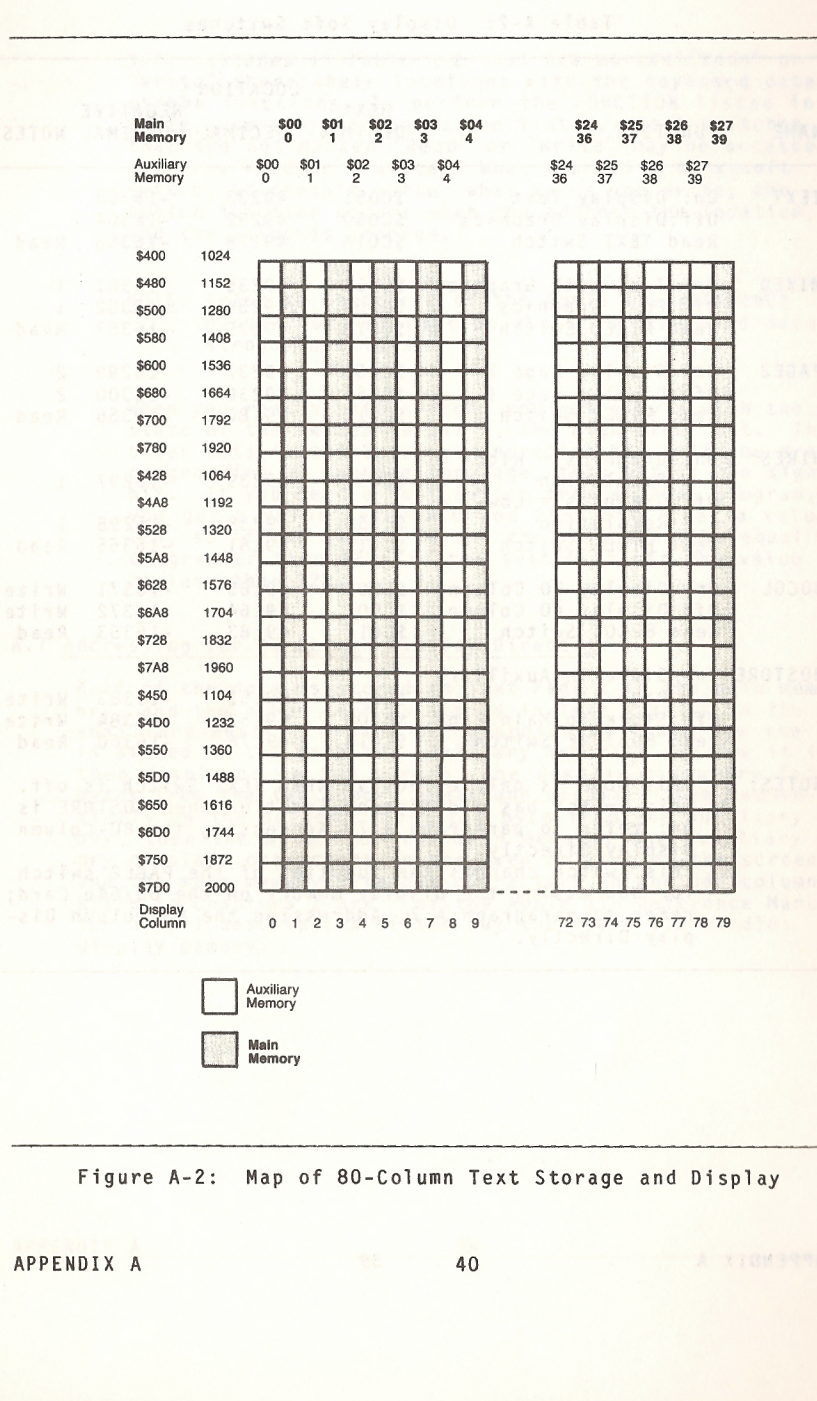

#### A.7 (Continued)

To store data directly into the display page on the S0/64e Card turn on the 80STORE soft switch by writing to location 49153 [decimal], -16383 [negative decimal], or \$COO1 [hexadecimal] (see Table A-2). With 80STORE turned on, the page select switch PAGE2 switches between the portion of the 80column display stored in main memory and the portion stored in Page lX in auxiliary memory. To select Page lX, turn on PAGE2 soft switch by reading or writing to location 49237,  $-16299$ , or  $$C055$ .

NOTE: When you try to change the SOSTORE and PAGE2 soft switches by using the Monitor program, it changes them back in the process of displaying the commands you type. You will have to write a short program to try out these soft switches.

If you want to use the optional double high resolution display, you can store data directly into high resolution graphics Page lX in auxiliary memory in a manner similar to that described above by turning on both 80STORE and HIRES, and then use PAGE2 to switch from Page 1 in main memory to Page lX in auxiliary memory. The memory mapping for double high resolution graphics is similiar to the normal high resolution mapping described in Chapter 2 of the Apple lie Reference Manual, with the addition of the column doubling produced by the 80-column display. Like the SO-column text mode, the double high resolution graphics mode displays two bytes in the time normally required to display one, but it uses the high-resolution graphics Page 1 and Page lX instead of text Page 1 and Page lX (see Figure A-1).

The double high resolution graphics mode displays each pair of data bytes as 14 adjacent dots, seven dots from each byte. The high order bit (color-select bit) of each byte is not displayed. The auxiliary memory byte is displayed first, so data from auxiliary memory appears in columns 0-6, 14-20, etc., up to columns 547-552 . Data from main memory appears in columns  $7-13$ ,  $21-27$ , and so on up to  $553-559$ .

NOTE: Refer to Chapters 2 & 7 of The Apple lie Reference Manual for a description of the way the high-order bit acts as the color-select bit in high-resolution displays.

#### A.8 Auxiliary Memory Switching.

The following describes the switches used to access the aux iliary memory for storing programs and data.

#### \*\*\*\*\*\*\*\*\*\*\* \* WARNING \* \*\*\*\*\*\*\*\*\*\*

THE DISPLAY SOFT SWITCHES 80STORE, PAGE 2, AND HIRES ARE USED PRIMARILY FOR ADDRESSING DISPLAY DATA. THESE SWITCHES OVERRIDE THE GENERAL-PURPOSE SWITCHES DESCRIBED IN THIS PARAGRAPH, SO YOU MUST SET THE DISPLAY SOFT SWITCHES CORRECTLY EVEN IF YOUR PROGRAM DOES NOT USE THEM.

#### Switching The 48K Bank.

Two soft switches, RAMRD and RAMWRT are used to switch the 48K byte section of memory. RAMRD selects main or auxiliary memory tor reading and RAMWRT selects main or auxiliary memory for writing. Refer to Table A-3 and you will see that each switch has a pair of memory locations assigned to it, one to select main memory, and the other to select auxiliary memory. Setting the read and write functions independently makes it possible for a program whose instructions are being fetched from one 48K byte memory space to store data into the other 48K byte memory space.

#### \*\*\*\*\*\*\*\*\* \* WARNING \* \* \* \* \* \* \* \* \* \*

BEFORE YOU USE THESE SWITCHES, YOU MUST FULLY UNDER STAND THE EFFECTS OF SWITCHING TO AUXILIARY MEMORY . FOR EXAMPLE , AN APPLICATION PROGRAM RUNN-ING IN THE 48K BANK OF AUXILIARY MEMORY THAT TRIES TO USE THE BUILT-IN I/O ROUTINES BY CALLING THE STANDARD I/O LINK WILL CRASH EVEN THOUGH THE MAIN ROM, WHICH CONTAINS THE BUILT-IN I/O ROUTINES, HAS BEEN SELECTED. THIS IS BECAUSE THE STANDARD LINKS CALL DOS ROUTINES, AND DOS IS IN THE 48K BANK OF MAIN MEMORY, WHICH IS LOCKED OUT WHILE THE APPLI-CATION PROGRAM IS RUNNING IN AUXILIARY MEMORY.

NOTE: When RAMRD and RAMWRT are on auxiliary memory is used, and when they are off main memory is used.

To turn on RAMRD, you write to the soft switch at location \$C003 which enables auxiliary memory for reading and to turn off the RAMRD you write to location \$C002 which enables main memory for reading. To turn on RAMWRT you write to location \$COOS which enables auxiliary memory for writing, and to turn off RAMWRT you write to location \$C004 which enables main memory for writing. By setting these switches independently, you can use any of the four combinations of reading and writing in main or auxiliary memory.

Auxiliary memory corresponding to text Page 1 and high-resolution graphics Page 1 can be used as part of the 48K bank by us ing RAMRD and RAMWRT. These areas in auxiliary memory can al so be controlled separately by using the display-page switches 80STORE, PAGE2 and HIRES described in paragraph A.7, Addressing The 80-Column Display Directly.

The 80STORE soft switch functions as an enable switch (refer to Table A-3): when it is on, the PAGE2 soft switch selects ma in memory or auxiliary memory. When the HIRES soft switch is off, the PAGE2 soft switch selects main memory or auxiliary memory in the text display Page 1, \$0400 to \$07FF; with HIRES on, the PAGE2 soft switch selects main memory or auxiliary memory in both text Page 1 and high-resolution graphics Page 1, \$2000 to \$3FFF.

<sup>I</sup> f you are using both the 48K-bank control switches and the display-page control switches, the display-page control <sup>s</sup>witches take priority. If 80STORE is off, RAMRD and RAMWRT work for the entire memory space from \$0200 to \$BFFF, but if 80STORE is on, RAMRD and RAMWRT have no effect on the display page. Specifically, if 80STORE is on and HIRES is off. PAGE2 controls text Page 1 regardless of the settings of RAMRD and RAMWRT. Similiarly, if 80STORE and HIRES are both on, PAGEZ controls both text Page 1 and high-resolution graphics Page 1, regardless of the settings of RAMRD and RAMWRT.

<sup>T</sup>he settings of these soft switches can be determined by reading from two other locations. The byte you read at location \$C013 has its high bit (the sign bit) set to 1 if RAMRD is on (auxiliary memory is enabled for reading), or <sup>0</sup> if RAMRD is off (the 48K block of main memory is enabled for reading). The byte at location \$C014 has its high bit set to 1 if RAMWRT is on (auxiliary memory is enabled for writing), or 0 if RAMWRT is off (the 48K block of main memory is enabled for writing).

#### Switching High Memory, Stack, And Zero Page.

The single soft switch ALTZP (alternate zero page) switches the bank-switched memory and the associated stack and zero page area between main and auxiliary memory. Refer to Table <sup>A</sup>-3 <sup>a</sup> nd you will see that writing to location \$C009 turns on ALTZP and selects auxiliary memory stack and zero page, and wr iting to the soft switch at location \$COOS turns off ALTZP and selects main memory stack and zero page for reading and writing. Paragraph A.9, Auxilairy Memory Subroutines, describes firmware that you can call to help you switch between main and auxiliary memory.

APPENDIX A 43

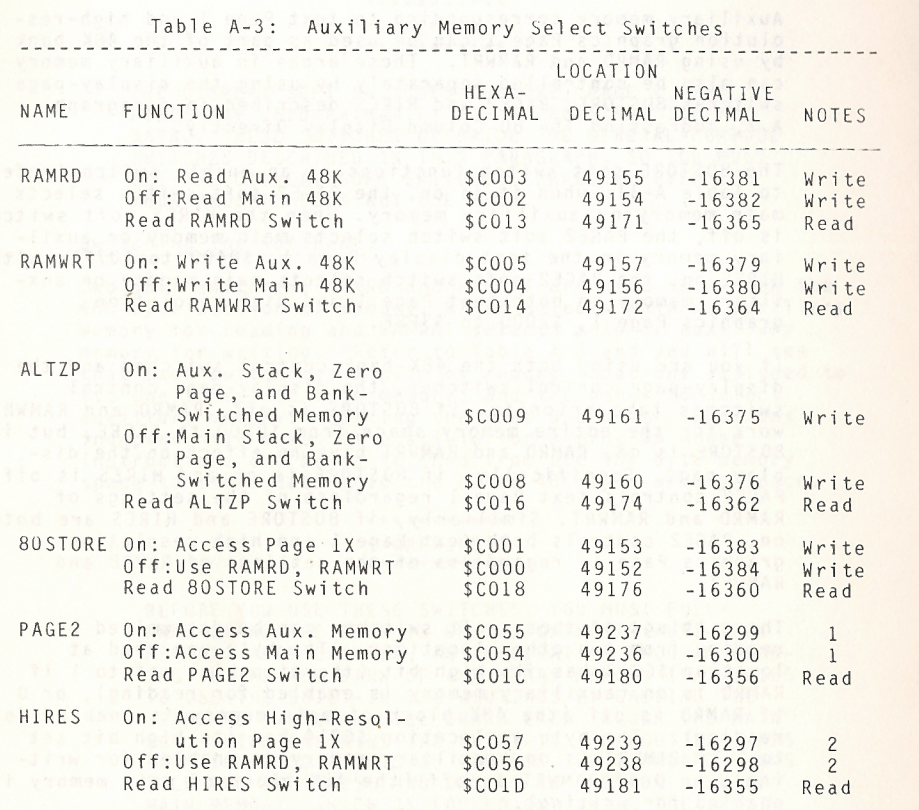

NOTES: 1. When 80STORE is on, the PAGE2 switch works as shown; when 80STORE is off, the PAGE2 switch does not affect the auxiliary memory. 

2. When 80STORE is on, the HIRES switch enables you to use the PAGE2 switch to select between high-resolution Page 1 areas in main memory and auxiliary memory.

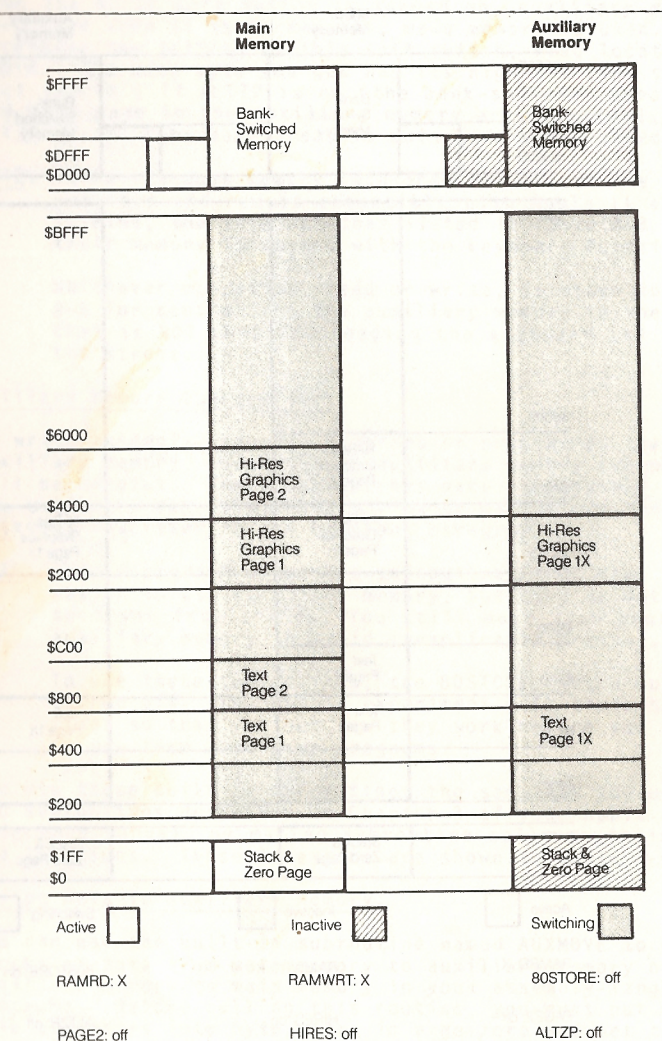

#### Figure A-3: Effect of Switching RAMRD and RAMWRT With 80STORE Off

APPENDIX A 45

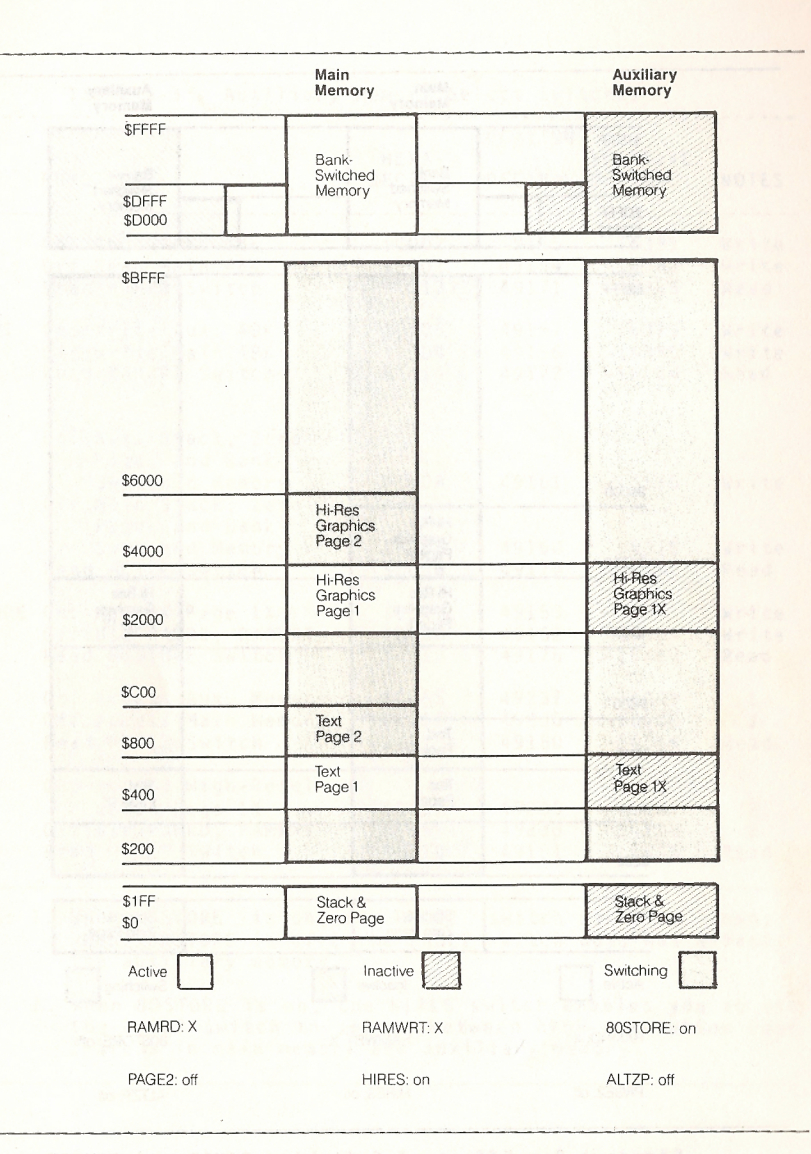

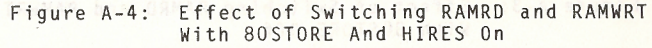

APPENDIX A 46 A.8 (Continued)

When the ALTZP soft switch is turned on, auxiliary memory is used, and when it is turned off, main memory is used. To determine the setting of this soft switch, read location \$C016. The data byte you get has its high bit (the sign bit) set to 1 if ALTZP is on (the bank-switched area, stack, and zero page in the auxiliary memory are selected), or 0 if ALTZP is off (the same areas in main memory are selected).

NOTE: To have enough memory locations for all of the soft switches and remain compatible with Apple II and Apple II-Plus, the soft switches listed in Table A-3 share their memory locations with the keyboard functions

Whichever operation, read or write, is shown in Table A-3 for controlling the auxiliary memory is the one that is NOT used for reading the keyboard and clearing the strobe.

#### A.9 Auxiliary Memory Subroutines.

To write assembly-language programs or procedures that use auxiliary memory, the built-in auxiliary memory subroutines will be helpful. These subroutines make it possible to use the auxiliary memory without having to manipulate the soft switches described in the previous paragraphs.

NOTE: This paragraph describes subroutines that make it easier to use auxiliary memory, but they do not protect you from errors. You still must plan your use of auxiliary memory to avoid inexplicable crashes.

To use these subroutines, the 80STORE switch must be turned off. You should experiment with these subroutines so that you see how they work before you start to use them with your programs.

You use these built-in subroutines the same way you use the I/O subroutines described in Chapter 3 of your Apple IIe Reference Manual, by making subroutine calls to their starting locations. Those locations are shown in Table A-4.

#### Moving Data To Auxiliary Memory.

You can use the built-in subroutine named AUXMOVE to copy blocks of data from main memory to auxiliary memory or from auxiliary memory to main memory in your assembly-language programs. Before calling this routine, you must put the data addresses into byte pairs in page zero and set the carry bit to select the direction of the move, main to auxiliary or auxiliary to main. The carry bit is bit 0 in the processor status word, use the SEC instruction to set it and the CLC instruction to clear it.

APPENDIX A

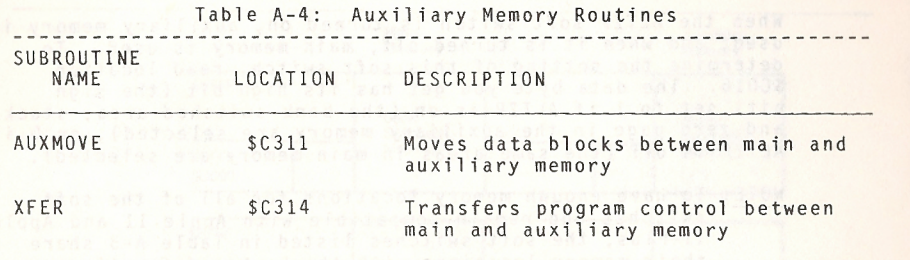

\*\*\*\*\*\*\*\*\*\* \* WARNING \* \*\*\*\*\*\*\*\*\*\*

DO NOT ATTEMPT TO USE AUXMOVE TO COPY DATA IN PAGE ZERO, PAGE ONE (THE 6502 STACK), OR IN THE BANK-SWITCHED MEMORY (\$DODO TO \$FFFF) . AUXMOVE USES PAGE ZERO WHILE IT IS COPYING, SO IT CAN'T HANDLE MOVES IN THE MEMORY SPACE SWITCHED BY ALTZP .

NOTE: Remember that Pascal also uses page zero, so you can't use AUXMOVE from a Pascal procedure without saving the contents of page zero first, and restoring them afterward.

The pairs of bytes you use for passing addresses to this subroutine are called "A1, A2 and A4"; they are used for passing parameters to several of the Apple lie's built-in routines. The addresses of these byte pairs are shown in Table A-5.

Place the addresses of the first and last bytes of the block of memory you want to copy into A1 and A2 . Place the starting address of the block of memory you want to copy the data to into A4.

The AUXMOVE routine uses the carry bit to select the direction the data will be copied. To copy data from main memory to auxiliary memory , set the carry bit (SEC); to copy data from auxiliary memory to main memory, clear the carry bit ( CLC) .

When you make the subroutine call to AUXMOVE, the subroutine copies the block of data as specified by the A registers and the carry bit . When it is finished, the accumulator and the X and Y registers are just as they were when you called it .

#### Table A-5: Parameters For AUXMOVE Routine

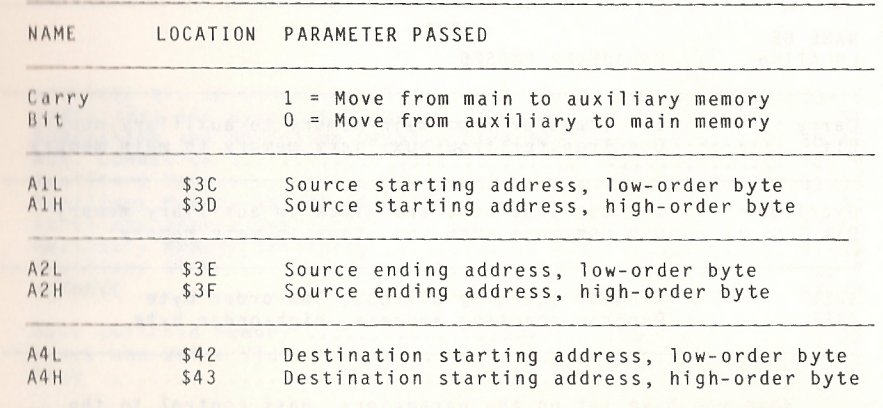

#### Transferring Control To Auxiliary Memory.

The built-in routine, XFER, is used to transfer control to and from program segments in auxiliary memory. You must set up three parameters before using XFER: 1. the address of the routine you are transferring to, 2. the direction of the transfer (main to auxiliary or auxiliary to main), and 3. which zero page and stack you want to use. See Table A-6 for the parameters for XFER routine.

Place the transfer address into the two bytes at locations \$3ED and \$3EE, with the low-order byte first, as usual. The direction of the transfer is controlled by the carry bit: set the carry bit to transfer to a program in auxiliary memory; clear the carry bit to transfer to a program in main memory. Use the overflow bit to select which page zero and stack you want to use: clear the overflow bit to use the main memory; set the overflow bit to use auxiliary memory. The overflow bit is bit 6 in the processor status word; use the CLV instruction to clear it. To set it, execute a BIT instruction with a location containing a \$60.

> \*\*\*\*\*\*\*\*\*\*\* \* WARNING \* \*\*\*\*\*\*\*\*\*\*

THE PROGRAMMER SHOULD SAVE THE CURRENT STACK POINT-ER SOMEWHERE IN THE CURRENT MEMORY SPACE BEFORE US-ING XFER AND TO RESTORE IT AFTER REGAINING CONTROL. FAILURE TO DO THIS WILL CAUSE PROGRAM ERRORS.

#### Table A-6: Parameters For XFER Routine

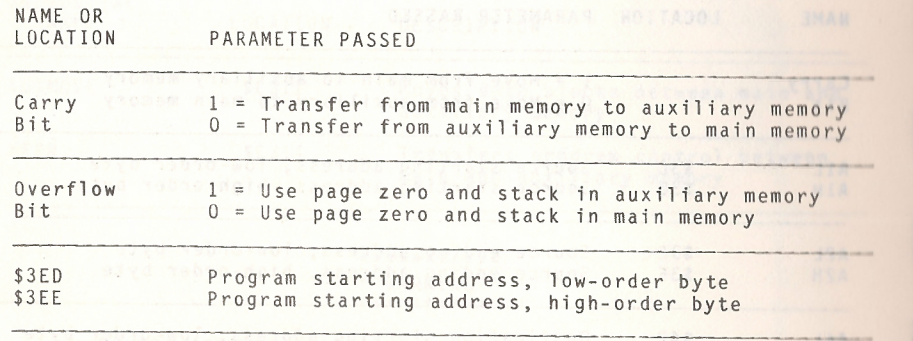

When you have set up the parameters, pass control to the XFER routine by a jump instruction, instead of a subroutine call. XFER saves the accumulator and the transfer address on the current stack, then sets up the soft switches for the parameters you have selected and jumps to the new program.

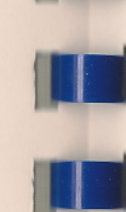

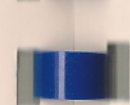

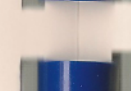

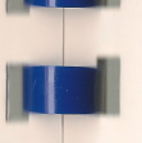

#### INDEX

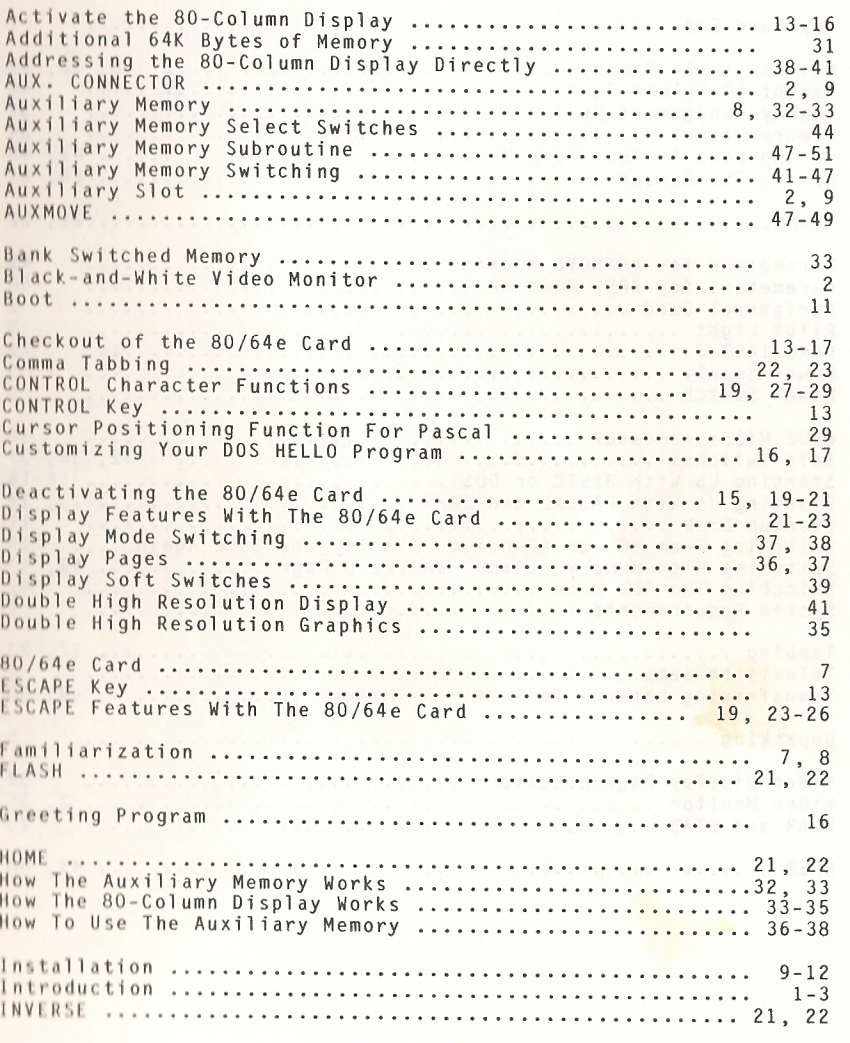

INDEX

51

APPENDIX A

## **INDEX**

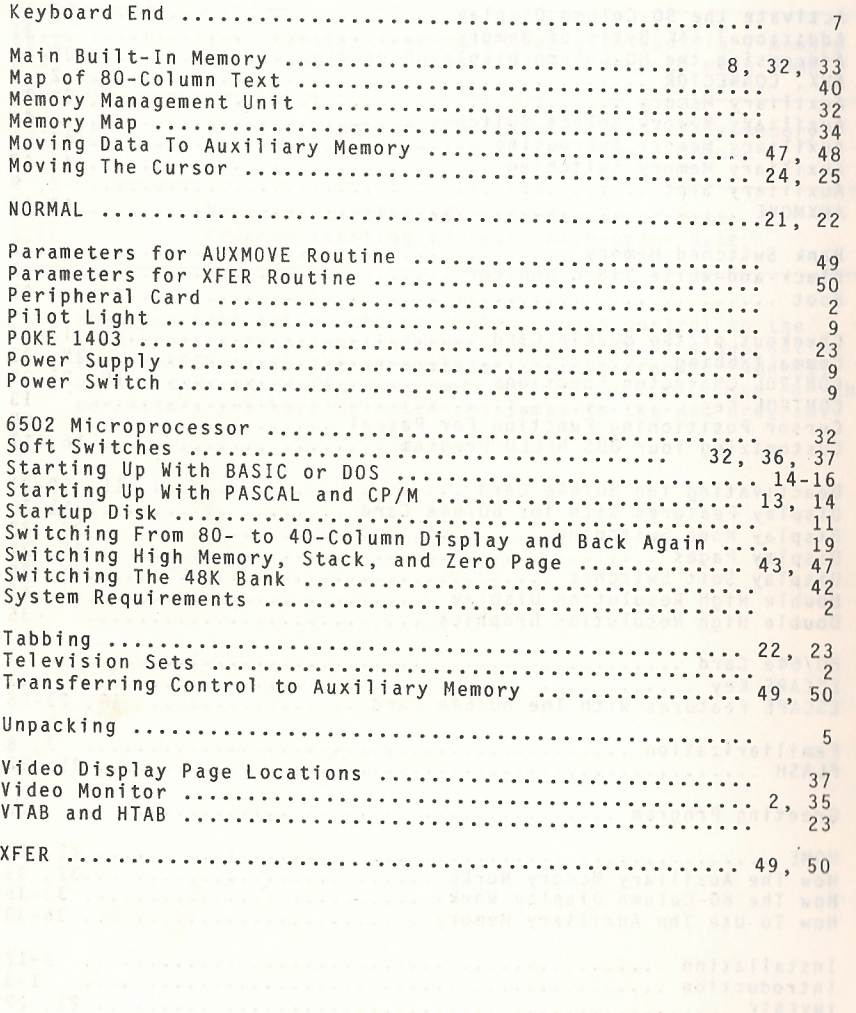

INDEX 52

Ш

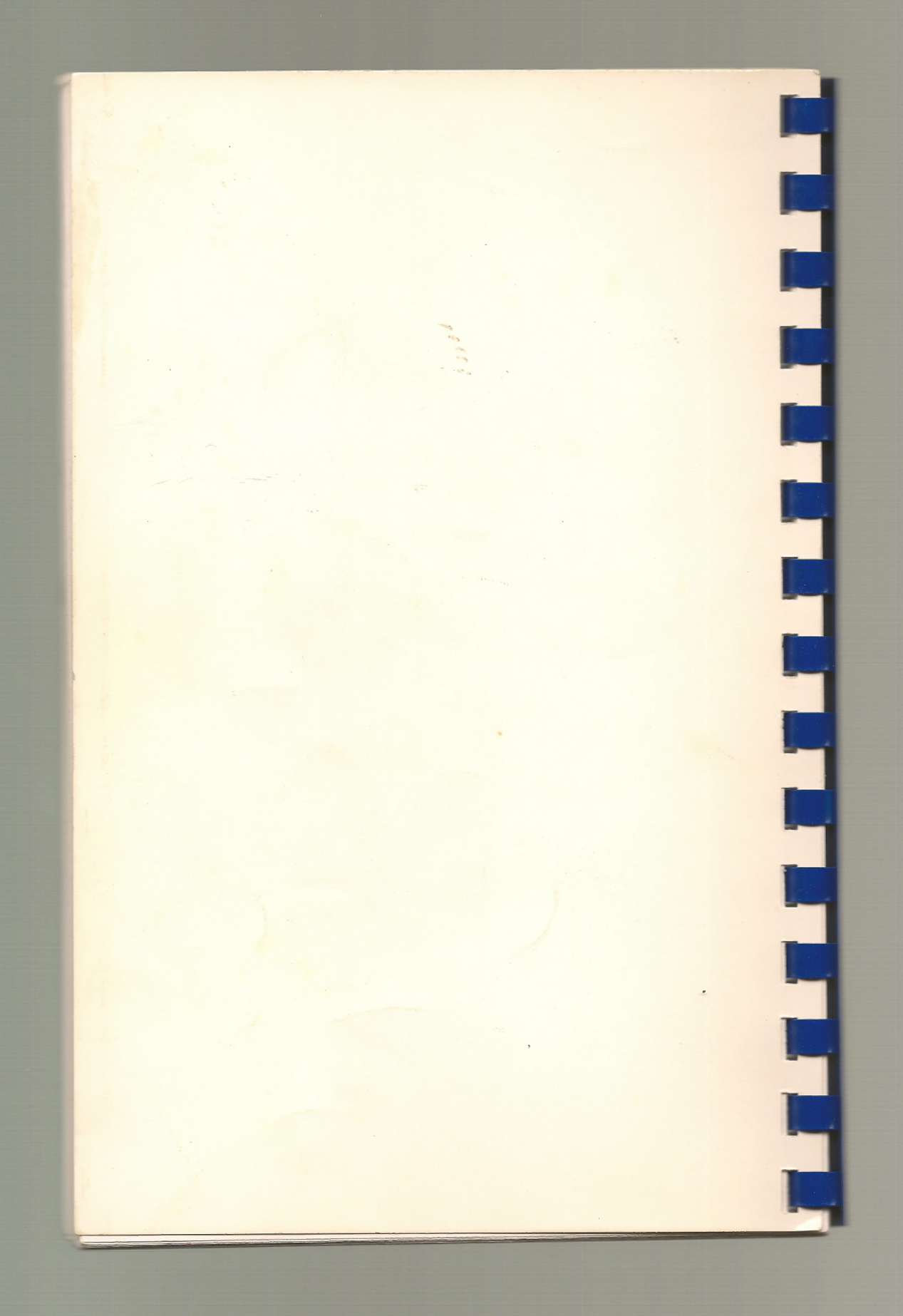